# **C.A 6549**

■ 多功能绝缘电阻测试仪

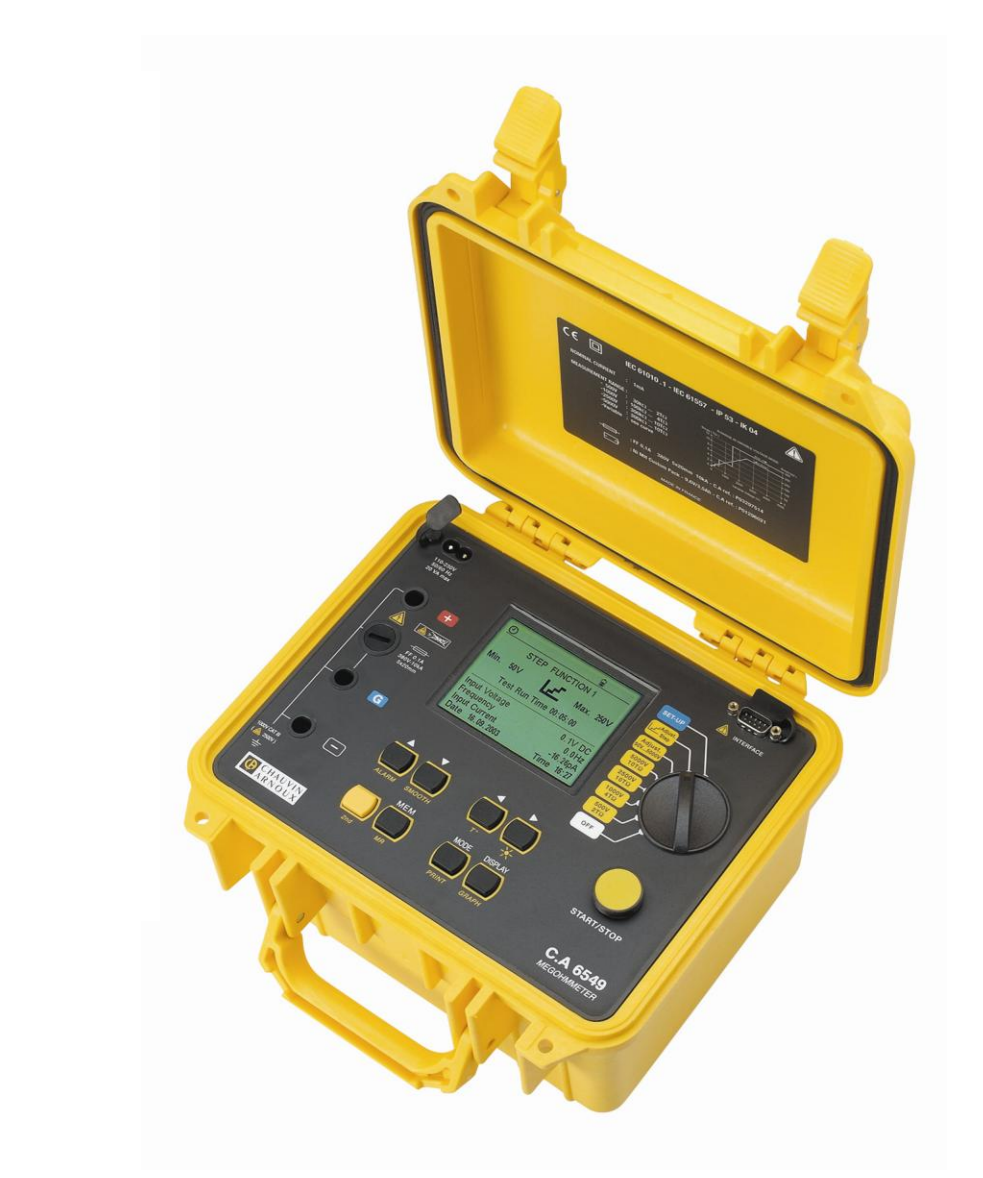

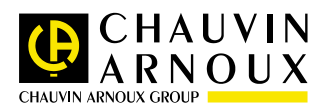

中文 月户手册

#### 符号的意义

#### 注意:使用本仪器前请阅读用户手册。

如果未遵守用户手册中,具此"危险"符号的操作指令,可能会导致人员受伤,或损坏仪器、 电气设备等事故。

# Ⅰ□Ⅰ符号的意义

本仪器采用双重绝缘或加固绝缘,具有良好的电气安全性,其机身不需连接保护接地。

# 符号的意义

#### 注意:触电危险!

这个符号表明被测部件上的电压可能超过120VDC。为了您的安全,当电压产生后这个符号会 显示在液晶屏上。

感谢您购买了**C.A 6549**多功能绝缘电阻测试仪。为使本机发挥最佳的效用,请:

- 仔细阅读本用户手册;
- 遵守使用前注意事项的说明。

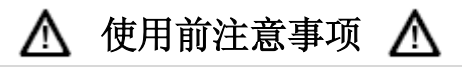

- 请遵守本机的工作条件要求: 温度、湿度、海拔高度、污染等级及使用场所等要求。
- 该仪器可在操作电压不超过1000V且接地的情况下(测量类型Ⅲ)安装后直接使用,或在 电流通过网络且被保护,或电流不通过网络(测量类型Ⅰ)的情况下使用。在后一种情况 下,操作电压一定不能超过2500V,目脉冲电压限制在2.5kV (参考 NF EN 61010 ed.2 of 2001)。
- 只使用随仪器提供的标准附件, 遵守安全标准(NF EN 61010-2-031)。
- 使用合适等级和类型的保险丝(见§8.1.2);否则会损坏仪器并且这种损坏不在保修范围 之内。
- 不使用仪器时请将旋转开关置于OFF档。
- 在开机前检杳是否所有的接线端都断开,并且旋转开关置于OFF档。
- 必须由有资质的专业人员进行仪器的维修和校准。
- 请在测量前给电池充电。

## 本中文用户手册版权归法国CA-上海浦江埃纳迪斯仪表有限公司所有,不得翻 印、盗用,违者必究。

# 目录

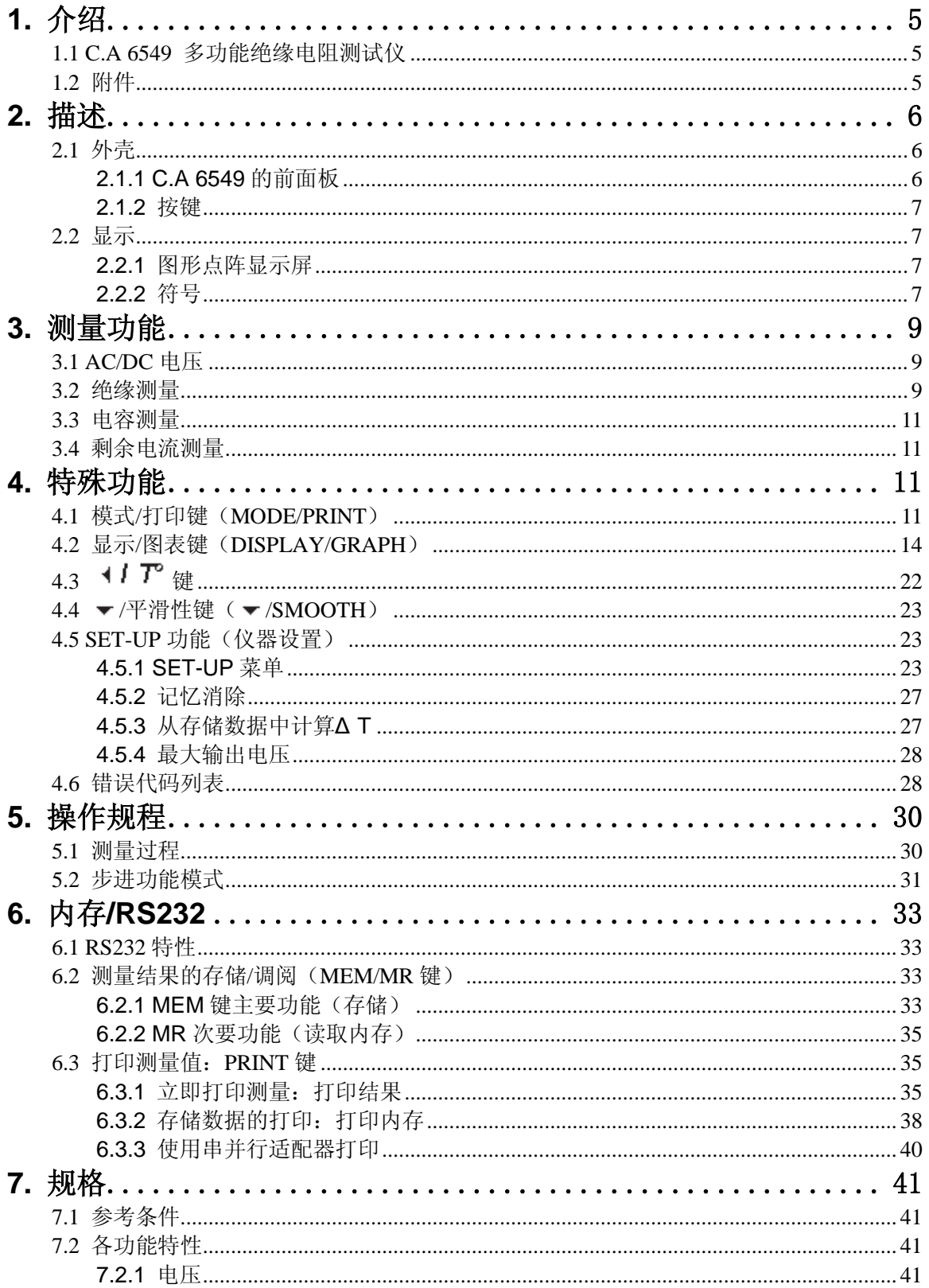

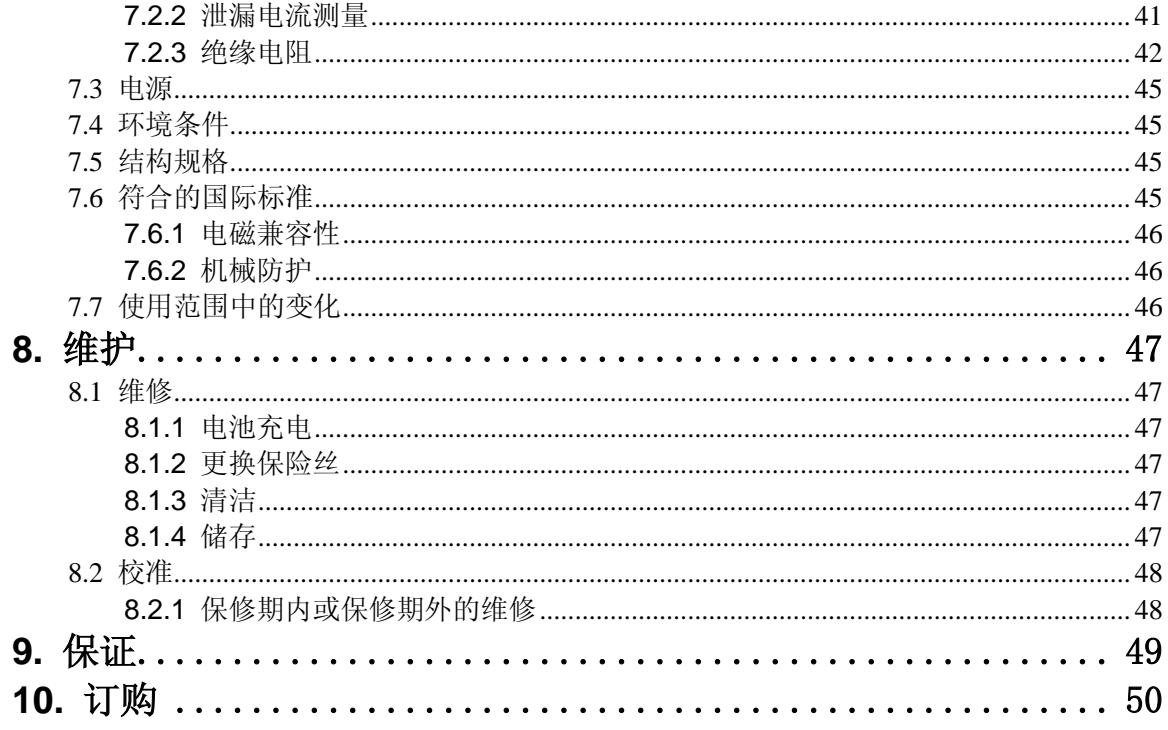

# **1.** 介绍

# <span id="page-4-1"></span><span id="page-4-0"></span>**1.1 C.A 6549** 多功能绝缘电阻测试仪

**C.A 6549** 多功能绝缘电阻测试仪是一流的测量仪器,轻便坚固,具有大屏幕背光点 阵液晶显示屏,可以使用电池或交流电源。

其主要功能有:

- 自动检测并测量电压/频率/输入电流,
- 定量和定性的绝缘测量:
	- 500/1000/2500/5000V DC 测量或40-5100V DC之间任意测试电压("可调节电压"),
	- 步进模式测量(施加电压步进增加),
	- 自动计算DAR(吸收比)/PI(极化指数)和DD(电介质放电指数),
	- 根据参考温度自动计算测量结果。
- 自动电容测量,
- 自动剩余电流测量。

本多功能绝缘电阻测试仪能够保证电子装置和设备的安全。其操作由微处理器控制,通过 微处理器获得、处理、显示测量,并储存和打印测量结果。

其优点包括:

- 绝缘测量的数字过滤,
- 自动电压测量,
- 在绝缘测量之前或过程中,自动检测端口上的外部直流或交流电压。当测量精度不能 保证时,自动取消或停止测量。
- 可编程报警阈值,
- 测量时间可定时,
- 通过保险丝保护仪器,能够检测到损坏的保险丝,
- 对被测设备上的残余高压进行自动放电以保护操作者的安全,
- 自动关闭仪器以保存电池电量,
- 电池充电显示功能,
- 大屏幕背光图形显示器,易于使用者读数,
- 128kB内存,实时时钟,串行接口,
- PC控制仪器(使用可选Data View软件)
- 使用RS232或并行端口打印。

# <span id="page-4-2"></span>**1.2** 附件

#### ● 测量电缆

本仪器随附4根标准测量电缆:

- 2根3m安全电缆(红色和黑色带背插式接口), 带高压插头连接仪器和高压鳄鱼夹连 接被测物。
- 2根蓝色电缆(3m和0.3m带背插式接口),用于测量高绝缘阻值(参照 §5.1)。

另外,您还可以订购长度为8m和15m的相同电缆,以及简化的电缆(鳄鱼夹改为4mm的香蕉插 头,内部具有标准的鳄鱼夹和连接插脚)。

#### ● Data View PC软件

用于:

- 恢复存储数据(测量结果、图表等),
- 打印用户需要的个性化测试报告,
- 创建能够使用电子数据表的文本文件(Excel™等),
- 通过RS232端口设置并完全控制仪器。

推荐使用的最低配置PC机为使用486D×100处理器的。

#### 串行打印机(选购)

这款小巧的打印机可以用于直接在测量现场打印测量结果,无论存储与否。

#### 串行**/**并行适配器(选购)

可选附件RS232/并行端口适配器用于转换一个串行接口(RS232)至一个并行打印机接口(并 行接口),这样就可以在办公室打印机上用A4格式直接打印测量结果而不需要使用电脑转换了。

# <span id="page-5-0"></span>**2.** 描述

# <span id="page-5-1"></span>**2.1** 外壳

<span id="page-5-2"></span>仪器的前面板视图:

### **2.1.1 C.A 6549** 的前面板

- 以"+"、"G"和"-"标识的3个4mm口径的安全接 线端口
- 保护接线端"G"的保险丝
- 8档旋转开关:
	- $\bullet$  Off: 关闭仪器
	- **500V-2TΩ : 500V绝缘测量最高至2TΩ**
	- **1000V-4TΩ: 1000V绝缘测量最高至4TΩ**
	- 2500V-10TΩ :2500V绝缘测量最高至10TΩ
	- 5000V-10TΩ: 5000V绝缘测量最高至10TΩ
	- Adjust. 50...5000V: 使用可调节测试电压进行绝 缘测量(自40V至5100V: 步长为10V, 自40至 1000V;步长为100V,自1000至5100V)
	- Adjust. Step: 具有电压步进功能的绝缘测试(测 试电压步长可变)
	- **SET-UP:** 可调节仪器组态
- 1个黄色的START/STOP键: 开始/结束测量
- 8个橡胶按钮, 每个都有一个主要功能和次要功能。
- 1个背光点阵液晶屏
- 1个用于连接外接电源的插座(直接使用外接电源操作和/或为电池充电)
- 1个RS232串行接口公头(9针),用于连接PC机或打印机。
- 注意:电池箱在外壳内。

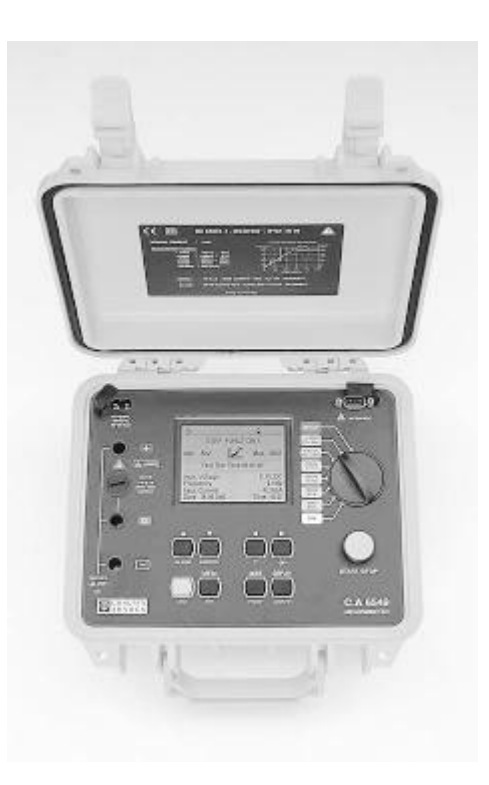

### <span id="page-6-0"></span>**2.1.2** 按键

8个按键,每个都有一个主要功能和次要功能:

2nd 选择使用黄色斜体字写于每个按键下方的次要功能。

**MODE** 主要功能: 在绝缘测量之前, 选择希望的测量类型。

**PRINT** 次要功能: 在一个串行或并行打印机上立即打印测量结果。

DISPLAY 主要功能: 在测量前、测量中和测量后, 浏览屏幕上的各页测量结果。

GRAPH 次要功能: 在"定时运行"测量后,显示绝缘电阻相对测量时间的曲线图。

- ▶ 主要功能: 向右选择要修改的参数。到了菜单的最后,光标总是跳到菜单的开始 (总是在左边)。
- ※ **次要功能:** 激活/关闭显示屏背光功能。
- 4 主要功能:向左选择要修改的参数。
- 次要功能:激活计算在参考温度下的参考测量值,可在SET-UP中设置。
- ▲ 主要功能: 在各种菜单中, 选择一个功能: 另外, 通常的, 增加光标选中的闪烁的 参数。按下并保持增加参数改变的速率。
- **ALARM** 次要功能: 激活/关闭报警功能, 可在SET-UP中设置。
- 主要功能: 在各种菜单中, 选择一个功能; 另外, 通常的, 减小光标选中的闪烁的 参数。按下并保持增加参数改变的速率。
- SMOOTH 次要功能: 在绝缘测量中使用/不使用显示平滑性。

MEM 主要功能:存储测量数值。

MR 次要功能:检索存储数据(此功能取决于旋转开关的档位),除了OFF和SET-UP 档位。

## <span id="page-6-1"></span>**2.2** 显示

#### <span id="page-6-2"></span>**2.2.1** 图形点阵显示屏

该显示屏使用分辨率为320×240像素的点阵显示屏。内置背光可以使用按键※激活或关闭。 屏幕上显示的各种符号将在整本手册中出现并且给出解释。 我们以下就要解释在屏幕中可能出现的各种符号。

#### <span id="page-6-3"></span>**2.2.2** 符号

- 表示仪器通过接口被远程控制。 **REMOTE** 在此模式下,所有的按键和旋转开关都是不可用的,除了关闭仪器(OFF档位)。
- 当数据传输至串行端口时闪烁。 COM. 如果传输出现问题时常亮。
- 表示一个按键的次要功能将被使用。2nd
- ⊙ 表示测量开始前已选择"定时测量"模式。
- DAR 表示测量开始前已选择"自动计算绝缘吸收比"模式。
- PI 表示测量开始前已选择"自动计算极化指数"模式。
- DD. 表示测量开始前已选择"自动计算电介质放电指数"模式。
- 绝缘测量平滑性显示。 **SMOOTH**
- **ALARM**  表示报警功能已激活。如果测量数值在定义的范围外,将会发出声音警报,数值 范围可在SET-UP菜单中设置。
- **■**<br>■ 表示电池电量情况。(参见 §8.1.1)

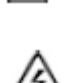

产生危险电压,U>120 VDC。

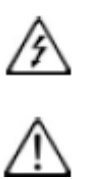

存在外部电压,如果U>25 VRMS,按下START键后符号将被激活。

# <span id="page-8-0"></span>**3.** 测量功能

# <span id="page-8-1"></span>**3.1 AC/DC** 电压

旋转开关置于绝缘测试档位(非OFF或SET-UP档位), 仪器将自动进行AC/DC电压测量。 输入接线端的电压一直被测量并显示在显示屏上: Input Voltage。 而且,当旋转开关转动后,仪器端口间的频率和残余直流电流也会被测量。剩余电流的测量是 为了评估它对于下一次测量的影响。

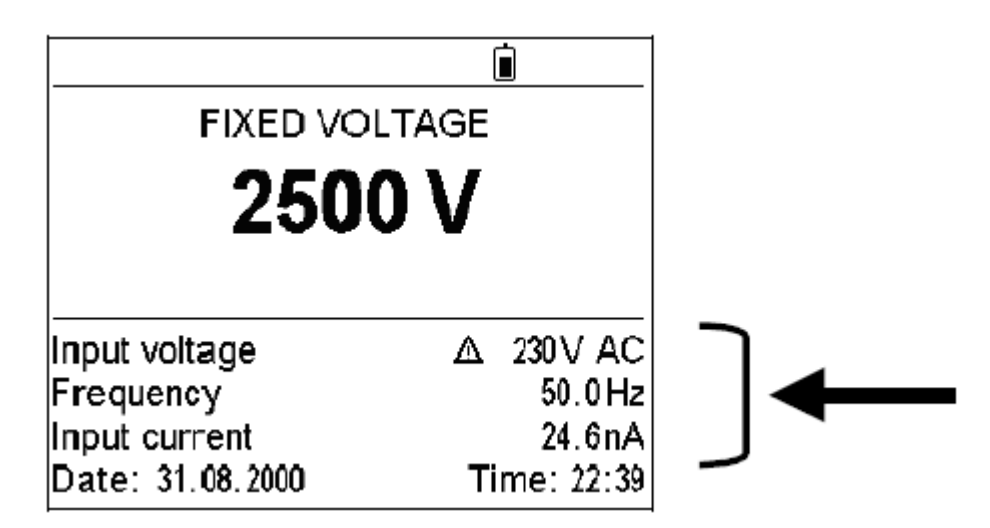

如果接线端存在很高的外部电压,就不能开始进行绝缘测量。

而且,如果一个很高的外部电压在测量过程中被侦测到,测量将会自动停止: 符号将会

显示在测量的外部电压旁(见 §3.2)。

AC和DC模式之间的转换是自动的:在AC模式中,RMS值被测量。

# <span id="page-8-2"></span>**3.2** 绝缘测量

■ 当旋转开关旋至一个绝缘档位时,下列一种显示将出现:

#### 例 **1**

您可以选择一个固定/标准的测试电压进行 绝缘测试,手动模式

#### 档位:

**500V-2TΩ 1000V-4TΩ 2500V-10TΩ 5000V-10TΩ**

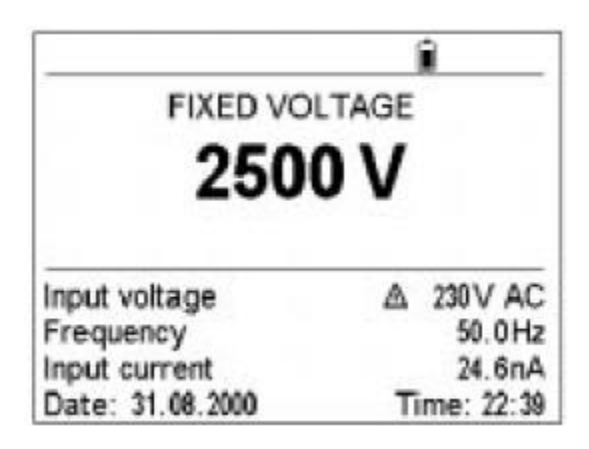

#### 例 **2**

您可以选择一个其他测试电压进行绝缘测试

#### 档位: **Adjust. 50V…5000V**

您可以在SET-UP中用▲和▼键从预先 设定的3个"adjusted"电压中选择, 或者使用▶键选择,用▲和▼键调节一 个其他电压。

#### 例 **3**

您可以选择一个步进改变的测试电压进行 绝缘测试:这就是"步进功能"模式。

#### 档位:

#### **Adjust. Step**

您可以选择您之前在SET-UP中设置的三 个步进功能中的一个(使用▲和▼键)。

#### Ĥ ADJUSTABLE VOLTAGE 2 2300 V 20V AC Input voltage 50.0Hz Frequency 24.6nA Input current Date: 31.08.2000 Time: 22:39

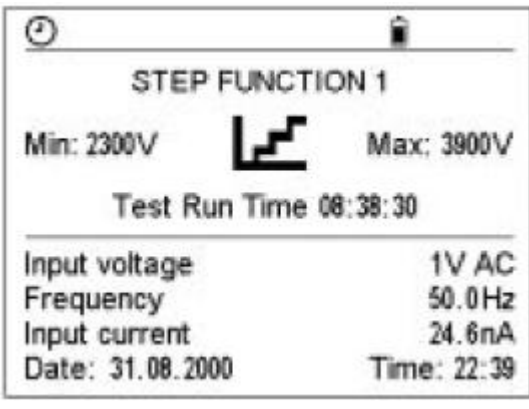

#### ■ 按下START/STOP键立即激活测量。

每10秒有一声蜂鸣声发出以提醒测量正在进行中。 一些特殊功能可以在测量过程中使用(参见 §4)。

#### 重要备注:

如果在接线端有过高的外部电压,该绝缘测量不会开始。

■ 如果按下START键, 仪器接线端的外部电压高于以下定义的Upeak, 绝缘测量不会开始且 会发出声音报警;然后仪器会返回自动电压测量。

#### Upeak≥dISt×Un

- 其中: Upeak: 在仪器接线端的外部电压的峰值或直流电压值。
	- dISt: 在SET-UP中可调节的系数:3%(默认值),10%或20%。
	- Un: 选择绝缘测量的测试电压。
- 同样的, 如果绝缘测量过程中, 一个外部电压高于以下定义的Upeak被侦测到, 测量将会 停止,并且 / 个 符号将会显示在被测的外部电压值旁边。

#### Upeak $\geq$  (dISt+1.05)  $\times$  Un

- 其中: Upeak: 在仪器接线端的外部电压的峰值或直流电压值。
	- dISt: 在SET-UP中可调节的系数:3%(默认值),10%或20%。
		- Un: 选择绝缘测量的测试电压。

#### 注意:

dISt因素是用来优化建立测量的时间。

如果没有外部电压,dISt可以调节至最小的数值,以获得尽可能最短的建立测量的时间。 如果有一个很大的外部电压,可以增大dlSt的数值,避免测量被中断;相当于外部电压存在的 时候优化建立测量的时间。

#### ■ 再次按下START/STOP键停止测量

如果测量模式选择的是"定时测量"模式(Time Run或Time Run + DD), 当时间结束后测量 停止(按下START/STOP键无效)。

同样的,如果选择的测量模式是DAR和PI模式,只有在计算它们需要的时间到了之后测量才会 停止(时间可以在SET-UP中设定)。

一些特殊功能可以在测量过程中使用(参见 §4)。

# <span id="page-10-0"></span>**3.3** 电容测量

在绝缘测试时会自动进行电容测量,测量结束后显示在屏幕上,并且电路已经自动放电。

# <span id="page-10-1"></span>**3.4** 剩余电流测量

绝缘体中流通的剩余电流通过连接到仪器上,在绝缘测试过程中或测试后自动测量。

# <span id="page-10-2"></span>**4.** 特殊功能

# <span id="page-10-3"></span>**4.1** 模式**/**打印键(**MODE/PRINT**)

#### ■ 模式键的主要功能非常重要: 它是用于测量前定义测量过程的。

这个键在"Adjust. Step"和SET-UP档位是不可用的。 按下MODE键会给出可能进入的测量模式列表。使用▲, ▼, ▶和 (箭头选择模式。

#### 再次按下模式键(**MODE**)可以使选择的模式生效。

以下是各种不同的测量模式:

#### ■ Manual Stop 手动停止:

这是传统的定量的绝缘测量模式: 这种测量是通过按下START/STOP键开始, 并且 再次按下START/STOP键结束。

由使用者决定持续时间,这个时间由测量时间计 时器记录并显示在屏幕上。

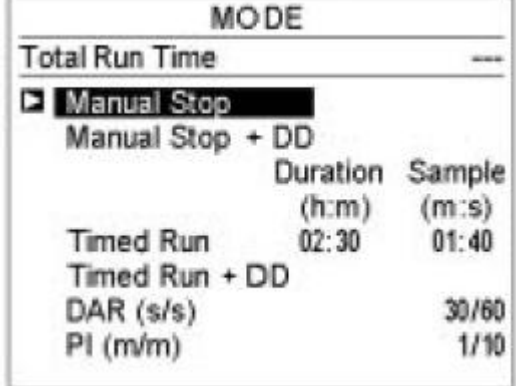

■ Manual Stop + DD 手动停止 + DD测量:

这种测量是通过按下START/STOP键开始,并且 再次按下START/STOP键结束。

测量结束后1分钟,仪器计算并显示DD值。并在 屏幕上以倒计时形式显示剩余时间。

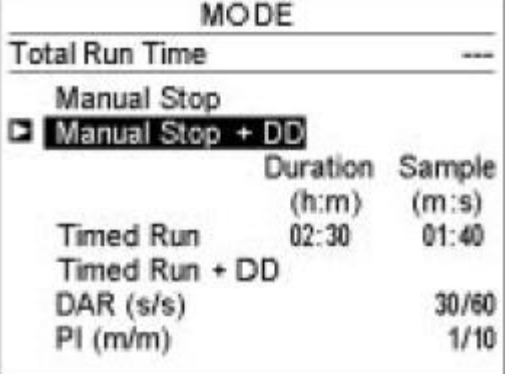

■ Timed Run 定时运行:

此模式下仪器根据预先设定的运行时间执行测量, 根据预设的采样率进行采样:此测量通过按下 START/STOP键开始并且在用户设定的时间结束 后自动停止。 当定时运行模式被选中时,这个持续时间(Duration)

和采样的时间间隔(Sample)必须指定。

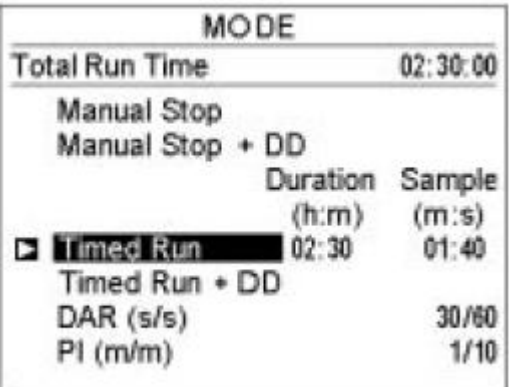

当测量开始后,仪器倒计时剩余时间。当剩余时间(Remaining Time)为零时,测量停止。

在定时运行测量时,仪器将自动存储中间采样数据:它们用于绘制绝缘电阻和时间的曲线图。 只要没有新的测量开始,这个曲线图就可以通过在测量结束后按下GRAPH键显示。 如果存储结果,采样数据和曲线图会与最后测得的电阻值一起自动存储。

测量过程中,如果改变旋转开关的档位,或者按下*STOP*键,测量就会停止。

#### **Timed Run + DD** 定时运行 **+ DD**测量:

这个模式与上文所述的模式相似,测量结束后 1分钟,仪器计算并显示DD值。 因此测量持续时间是:定时运行的持续时间+ 1分钟。

只要没有新的测量开始,在测量结束后按下 GRAPH键就可以显示绝缘电阻和时间的曲线图。

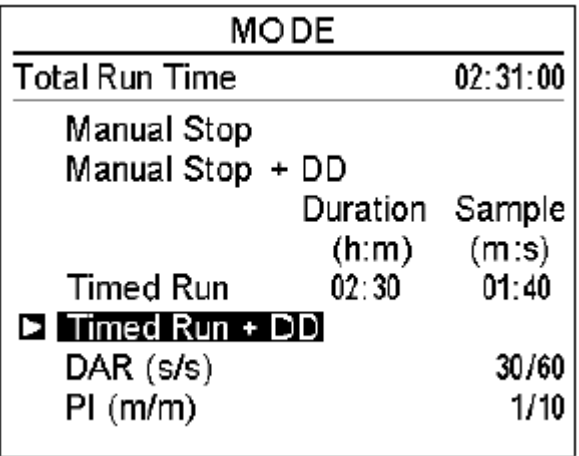

#### **DAR**:

测量通过按下START/STOP键开始,并在DAR 比率计算完毕后自动结束。例如1分钟后,这个 时间取决于计算需要的第二次绝缘阻值测量需要 的时间(这个时间可以在SET-UP中设定)。

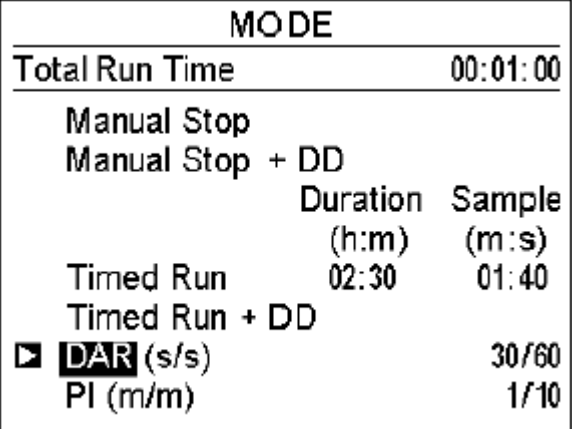

#### **PI**:

测量通过按下START/STOP键开始,并在PI比率 计算完毕后自动结束。例如10分钟后,这个时间 取决于计算需要的第二次绝缘阻值测量需要的时 间(这个时间可以在SET-UP中设定)。

注意:在此模式中,如果*DAR*计算所需的时间小 于*PI*所需的时间,那么*DAR*比率也会自动计算。

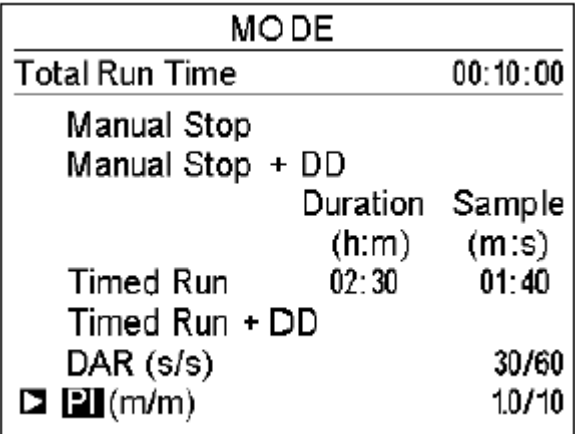

#### 重要备注

■ 什么是DD (电介质放电指数) ?

在多层绝缘体中,如果有一层出现问题,但是所有其它层的绝缘电阻却很高,这时,无论 是定量的绝缘测试或PI和DAR的计算值都不会暴露这个问题。

在这种情况下,进行电介质放点测试是十分明智的,在测量中可以计算DD值。

该测试测量不同种类的或多层绝缘的电介质吸收,但忽略了平行层之间的泄漏电流。

这包括使用一个足够长的测试时间对将要被测的绝缘体进行"充电"(典型的,500V电压 充电30分钟)。

在测量结束时,对绝缘体快速放电,同时测量绝缘体的电容;1分钟以后,绝缘体中的剩余 电流会被测量。

DD将根据以下公式进行计算:

#### **DD=**放电**1**分钟后测得的电流(**mA**)**/**【测试电压(**V**)×测量的电容(**F**)】

绝缘质量评价参考值如下:

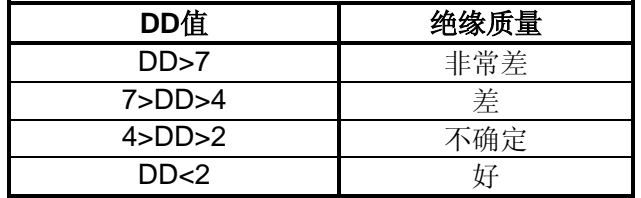

注意: 电介质放电测试特别适合于旋转电机的绝缘测试,以及不同种类和多层绝缘中包含有 机材料的绝缘测量。

#### ■ 什么是DAR(电介质吸收比)和PI(极化指数)?

除了绝缘电阻值的定量测量外,计算绝缘质量比率是非常有用的。因为它们可以消除某些 可能使绝对的绝缘电阻测量无效的参数对于绝缘测量的影响。

最重要的参数为:

- 温度和相对湿度,可能会引起绝缘电阻呈类似指数规律变化。
- 由测试电压制造的虚假电流(电容充电电流,电介质吸收电流)。即使它们逐渐消失, 它们仍然在测量开始时产生一段时间的影响,影响时间的长短取决于这个绝缘体自身 的状况是完好的还是老化的。

这些比值能够完善"绝对的"绝缘电阻值的测量,并且可靠地反映绝缘状况的好坏。

此外,这些比值的变化还可以被观察并可用于预见性维护,例如,可以检测一些旋转电机的绝 缘老化问题。

DAR和PI比根据以下公式计算:

**PI=R10**分钟**/R1**分钟 (在10分钟的测量过程中两个数值将被记录。) **DAR=R1**分钟**/R30**秒 (在1分钟的测量过程中两个数值将被记录。)

备注:

请注意,*1*分钟和*10*分钟用于计算*PI*值以及*30*秒和*60*秒用于计算*DAR*值,是一般使用并且仪器 编程的默认值。

这些值可以在*SET-UP*中修改,以适用于不同的标准或一些特殊应用。

测量结果评估:

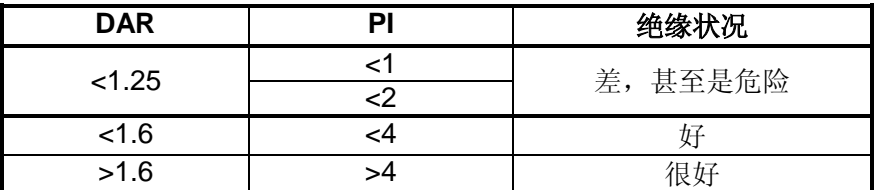

■ 次要功能PRINT在§6.3中详细描述(*打印测量值*)。

# <span id="page-13-0"></span>**4.2** 显示**/**图表键(**DISPLAY/GRAPH**)

#### ■ 主要功能 显示

这个按键用于测量过程中或测量结束后浏览屏幕上的各种信息。 屏幕显示的值取决于测量开始前所选择的模式。

#### ● 手动停止模式

测量前

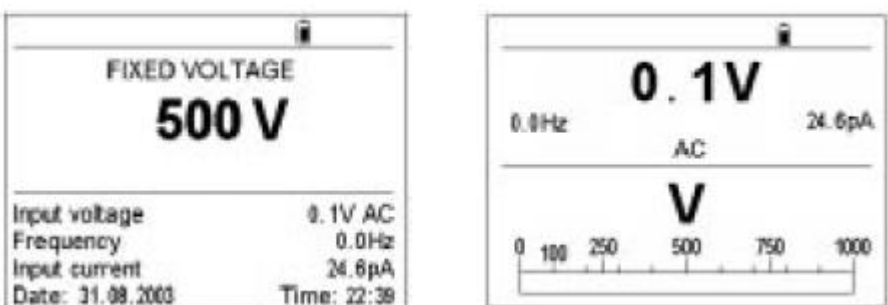

可获得的信息:

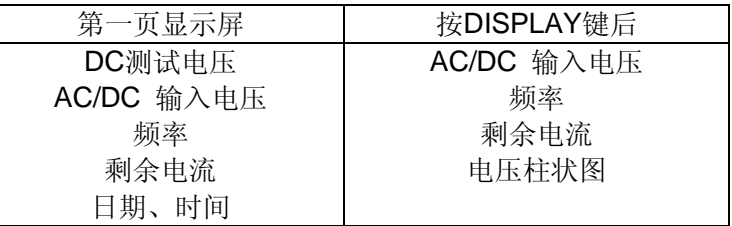

测量过程中

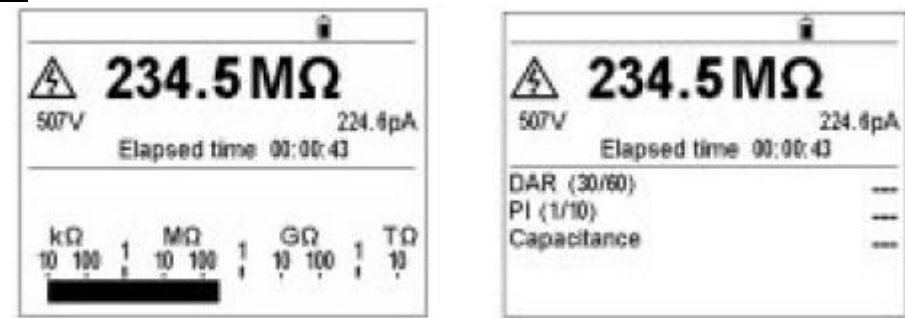

可获得的信息:

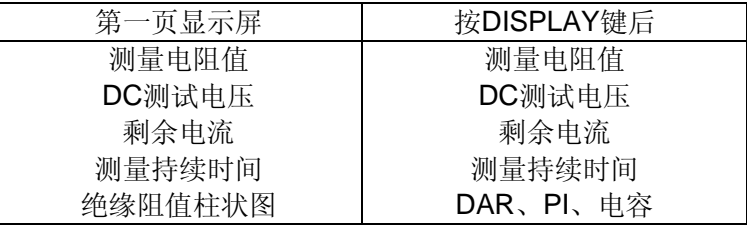

#### 测量结束后

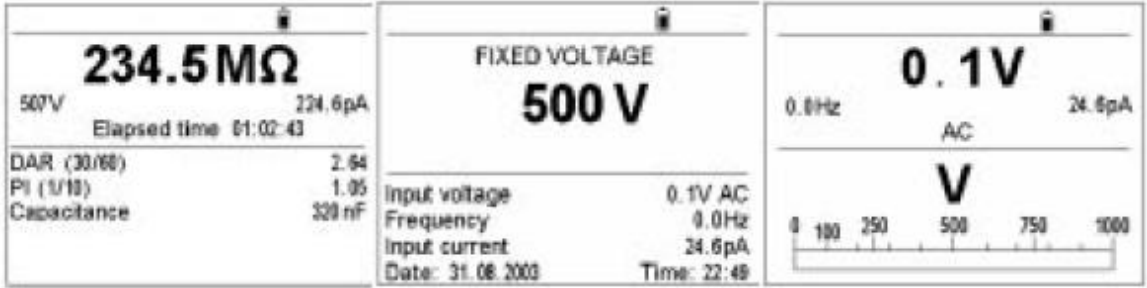

可获得的信息:

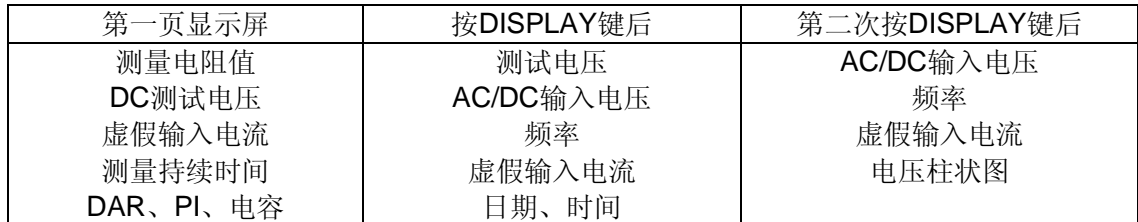

# ● *手动停止+DD模式*

测量前

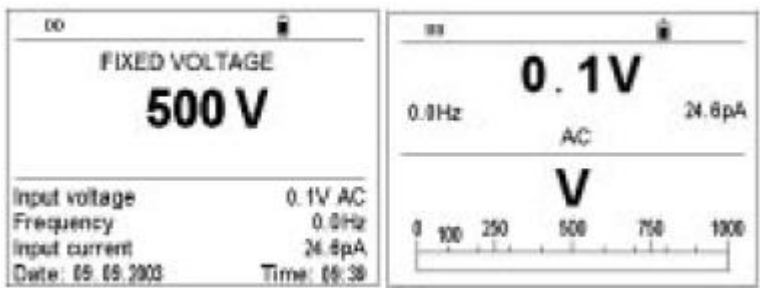

可获得的信息:

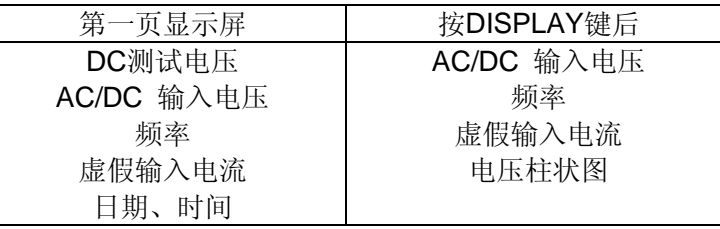

测量过程中

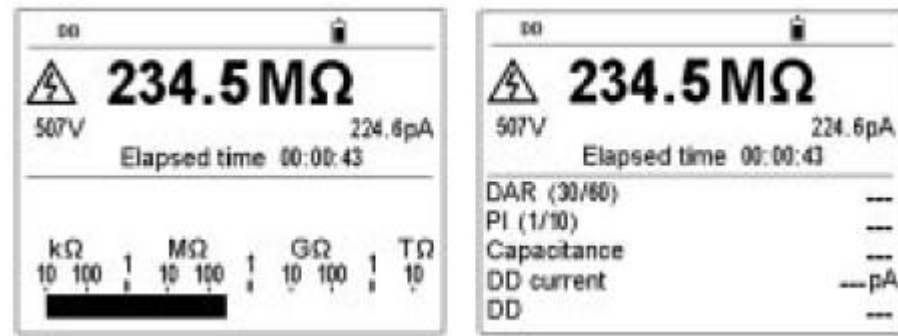

可获得的信息:

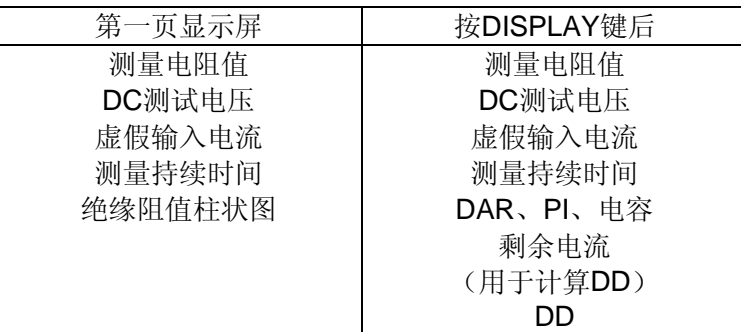

测量结束后

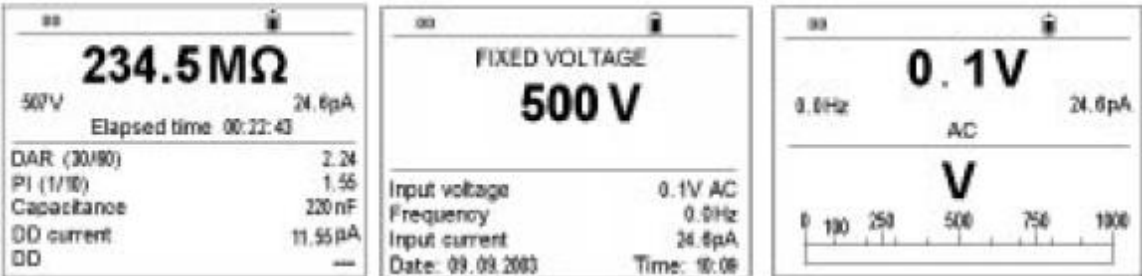

可获得的信息:

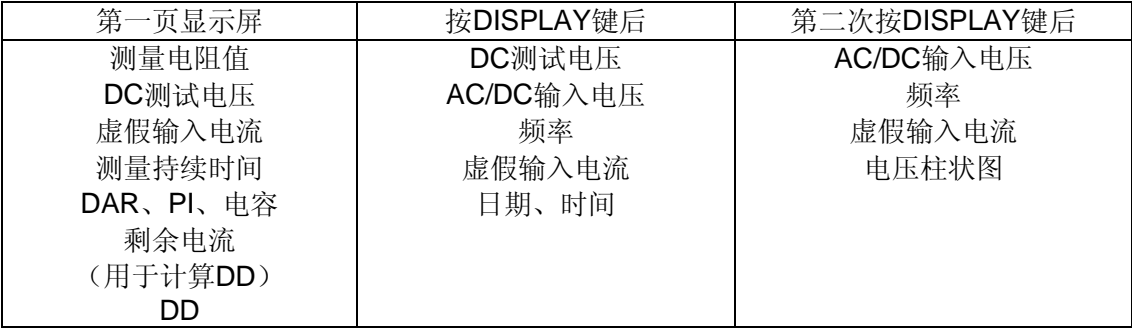

测量后1分钟

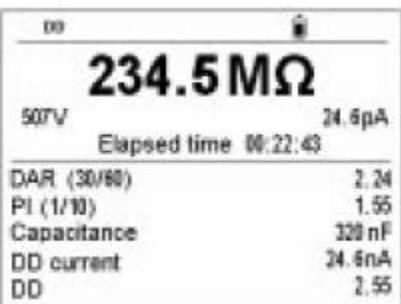

第一页显示屏显示DD值及用于计算DD值的电流(DD 电流)

#### 定时运行模式

测量前

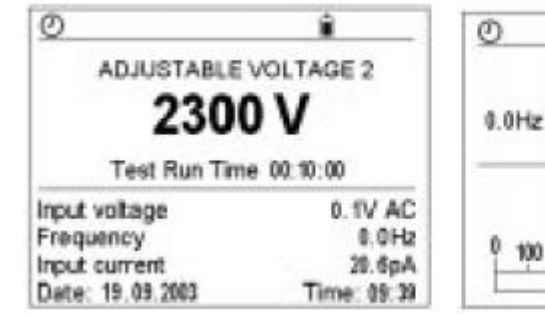

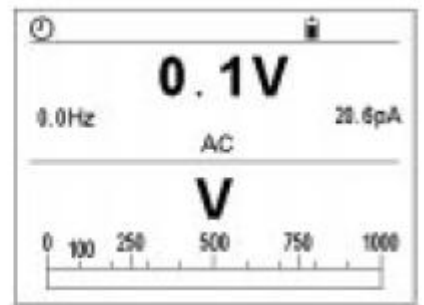

#### 可获得的信息:

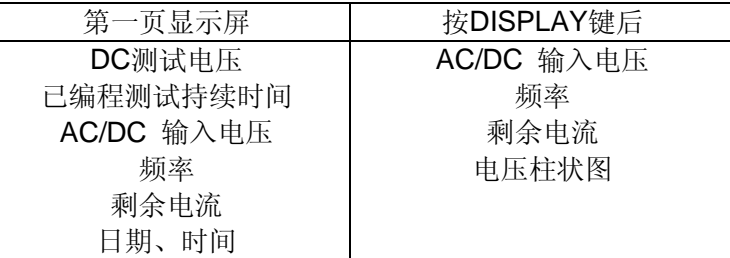

#### 测量过程中

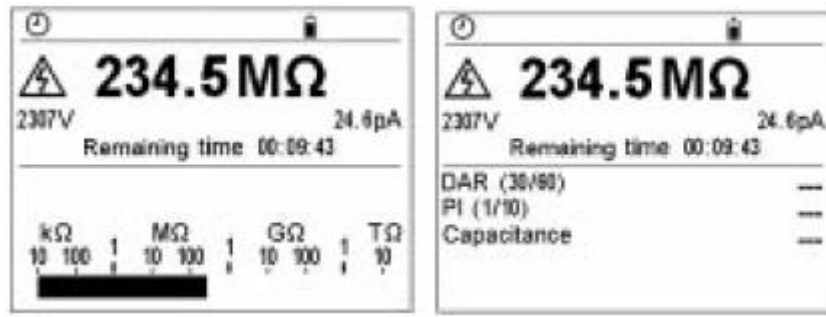

可获得的信息:

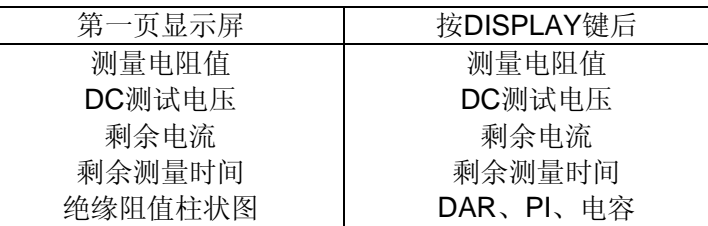

#### 测量结束后

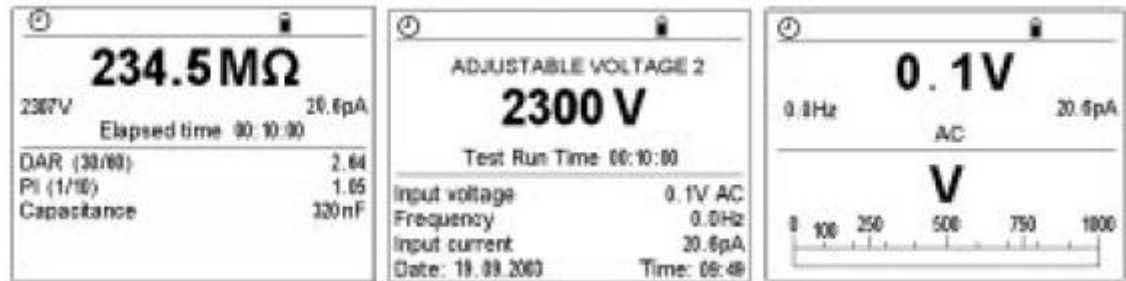

#### 可获得的信息:

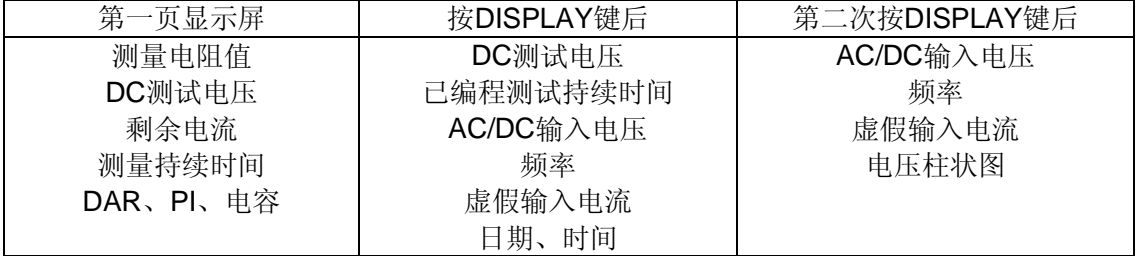

#### ● 定**时运行+DD模式**

测量前

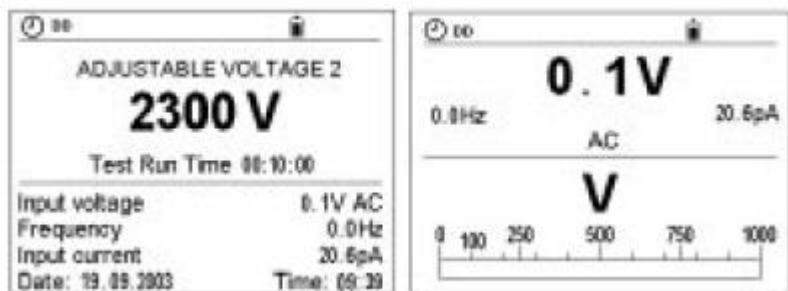

可获得的信息:

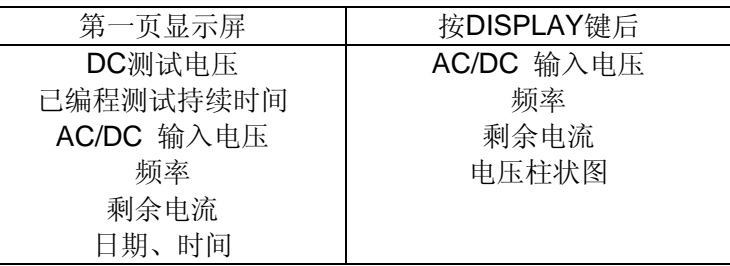

测量过程中

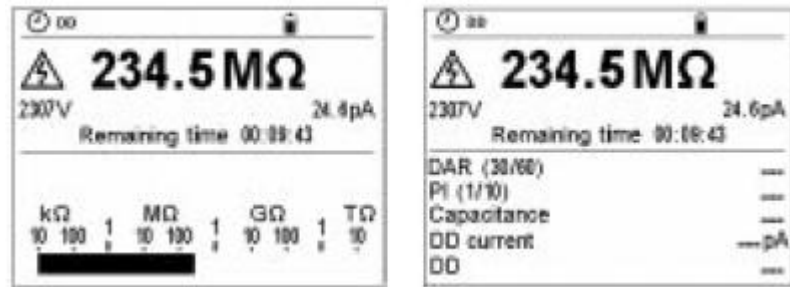

可获得的信息:

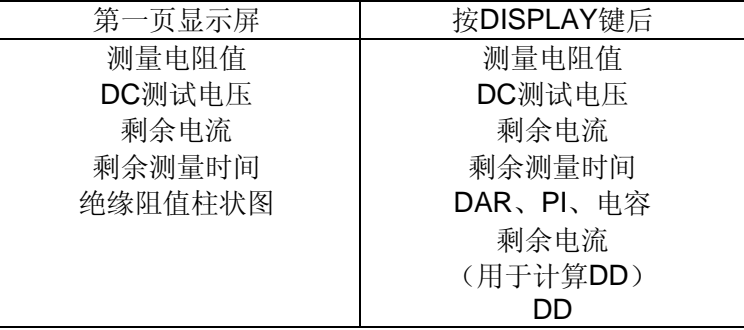

测量结束后

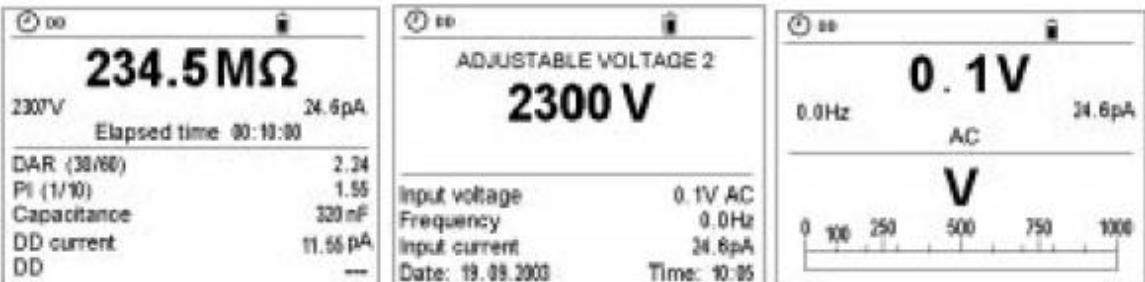

可获得的信息:

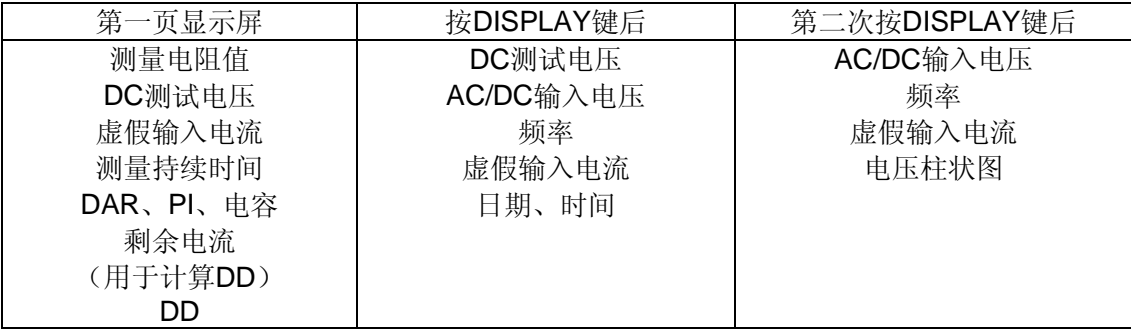

测量后1分钟

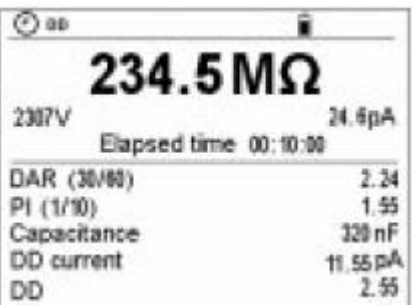

第一页显示屏显示DD值及用于计算DD值的电流(DD 电流)

#### ● DAR模式

测量前

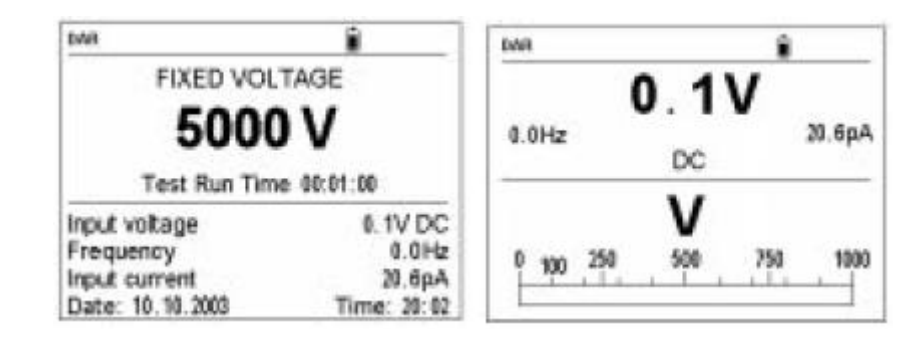

#### 可获得的信息:

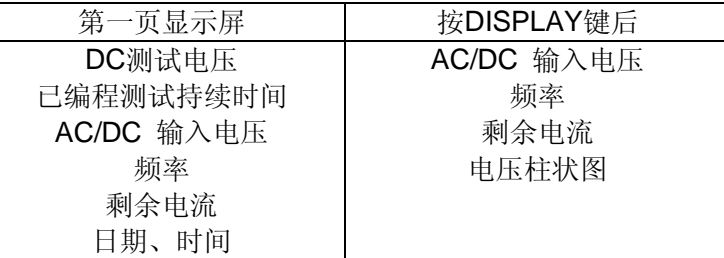

#### 测量过程中

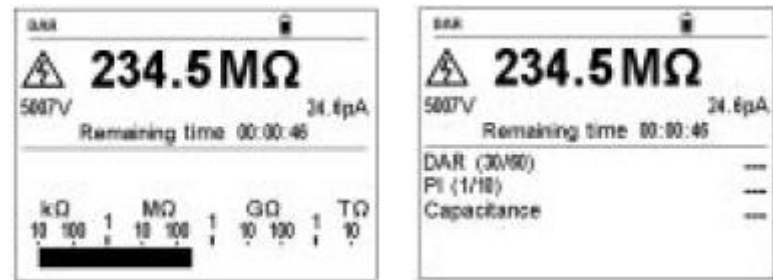

可获得的信息:

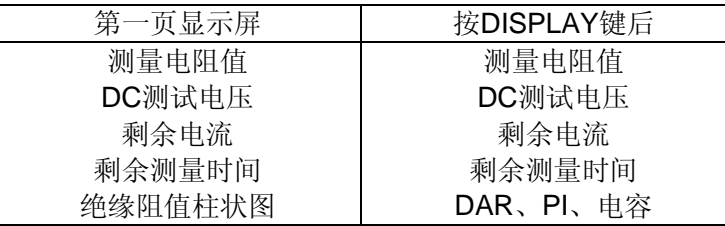

#### 测量结束后

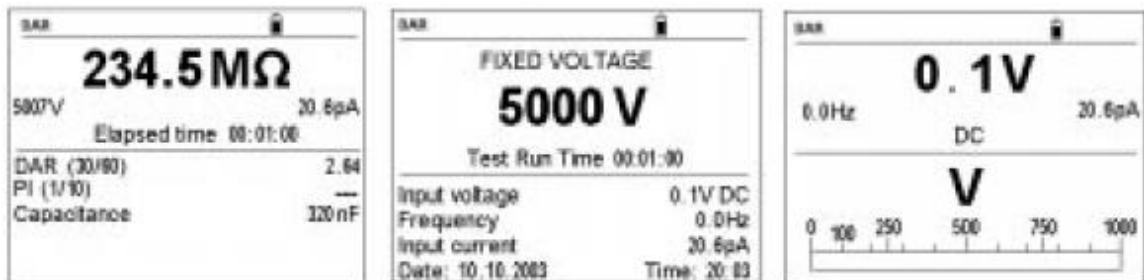

#### 可获得的信息:

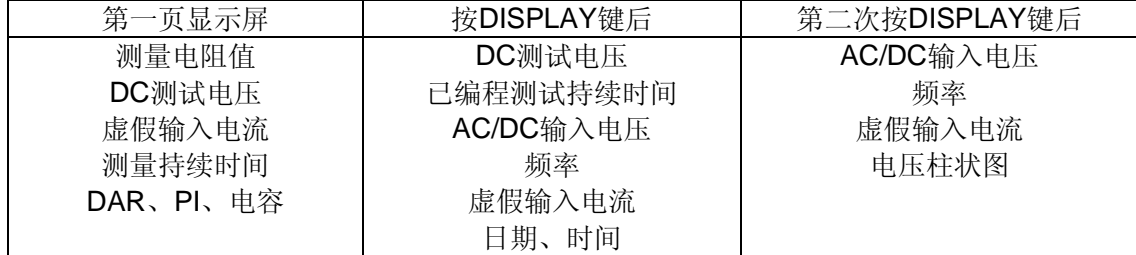

#### ● PI模式

与DAR模式相同,除了以下几点:

- 屏幕左上方显示PI而不是DAR
- 剩余时间=10分钟
- 测量结束后:显示DAR和PI值

#### ■ 次要功能 图表

在"定时测试"测量结束后(定时运行或定时运行+DD),按下GRAPH键显示绝缘电阻值随测 量时间变化的曲线图。

该曲线由测量过程中记录的采样数据标绘出。

按下▲, ▼, ▶和 《键可以沿曲线移动得知每个采样点的精确值

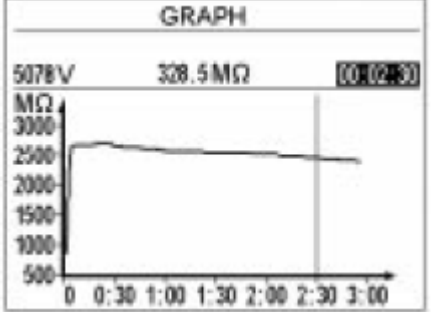

# <span id="page-21-0"></span>**4.3**  $\cdot$  Ⅰ <sup> $\Gamma$ </sup> 键

■ 次要功能T°是用于将测量结果与其他测量结果的温度相比较。 这样就可以随时观察绝缘电阻值并在一个可以比较的温度条件下判断其发展变化。 这是因为绝缘阻值会随着温度的变化而发生类似指数规律的变化。例如,作为发电机外罩 维护计划的一部分,在相近的温度环境下进行周期性测量是十分重要的。否则,测得的结 果必须校正至参考温度下的数值。 该功能工作如下:

注意:

- **T**°只有在测量完成后且被储存前才能被激活(无论何种测量模式)。
- 测量结果在量程外(显示屏幕显示在使用的测试电压下 < 或 > 量程), 此功能不可用。

#### 操作步骤:

- 完成后一次测量并还未储存。确保测量结果在量程内。
- 按下 2nd + T°进入T°模式。

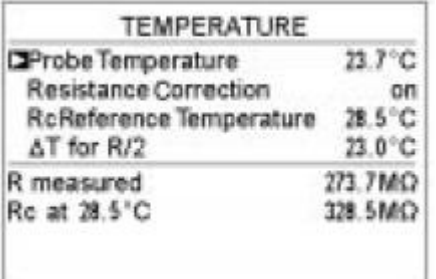

- 输入测量时的预估温度(《探测器温度》)(默认 的,仪器建议数值可在SET-UP中修改)。
- 将"电阻校正"打开进行计算。
- ◆ 计算立即进行并显示出结果: Rc。

这表面测量结果已经校正至参考温度下。参考温度(Rc 参考温度)以及系数Δ T显示和用于计算可在SET-UP 中定义。修改方法见§4.5

注意: 在存储其他结果前, 再次按下2nd + T°, 存储 这个计算(然后显示OK)。

备注:

- 在操作过程中, 按下DISPLAY键或旋转开关取消正在进行的计算。
- 如果用于计算的Δ T不可知,仪器可以预先计算出该值,使用至少3个在不同温度下测得的 数据(参见§4.5.3)。
- 关于计算的详情:

绝缘电阻随温度的变化而变化。

这种关联程度可由一个指数函数大约估计出来:

#### Rc=KT\*RT

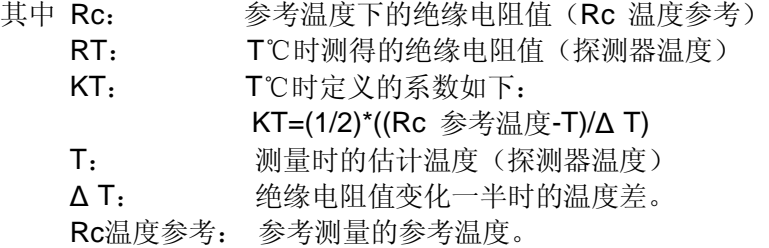

# <span id="page-22-0"></span>**4.4 √平滑性键 ( √/SMOOTH)**

■ 次要功能 平滑性 是激活或关闭一个绝缘测量的数字滤波器。它只是影响显示,并不影响 测量。

如果绝缘数值的显示非常不稳定,那么这个功能是非常有用的。

这个滤波器的计算如下:

RSMOOTH=RSMOOTH+(R-RSMOOTH)/N

N设置为20以后,滤波器的时间常数大约为20秒左右。

# <span id="page-22-1"></span>**4.5 SET-UP** 功能(仪器设置)

该功能位于旋转开关上,可以通过直接修改参数改变仪器的设置。 将旋转开关旋至SET-UP档即可进入所有可修改参数的菜单。使用▲, ▼, ▶和 (键选择需要修 改的参数及其数值。

# <span id="page-22-2"></span>**4.5.1 SET-UP** 菜单

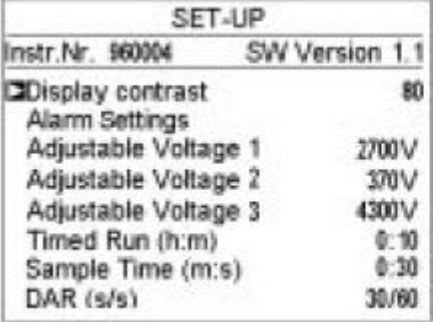

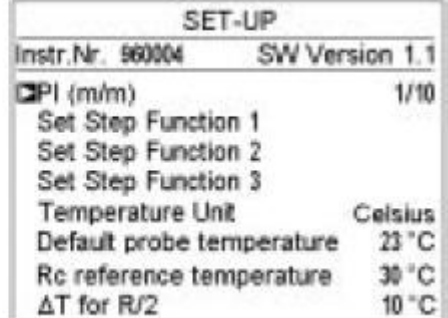

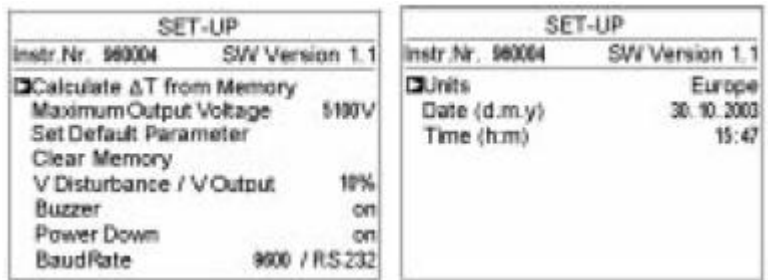

### 每个一起配置参数的描述:

**● Display Contrast** (显示对比度):

修改显示屏对比度

| 默认值 | 值域                   |
|-----|----------------------|
| 80  | $0 - 255$            |
|     | 注意: 当数值大于130后显示屏不再清晰 |

**● Alarm Settings** (报警设置):

设置一个测量阈值,如果小于阈值,声音警报将会触发。

|                | 默认值                   | 可修改范围                      |
|----------------|-----------------------|----------------------------|
| 500V           | $<$ 500k $\Omega$     | $30k\Omega - 2T\Omega$     |
| 1000V          | $<$ 1.0M $\Omega$     | 100k $\Omega$ -4T $\Omega$ |
| 2500V          | $<$ 2.5M $\Omega$     | $300k\Omega - 10T\Omega$   |
| 5000V          | $<$ 5M $\Omega$       | $300k\Omega - 10T\Omega$   |
| Adj. Voltage 1 | $< 50 \text{k}\Omega$ | $10k\Omega - 10T\Omega$    |
| Adj. Voltage 2 | $<$ 100k $\Omega$     | $10k\Omega - 10T\Omega$    |
| Adj. Voltage 3 | $<$ 250k $\Omega$     | $10k\Omega - 10T\Omega$    |

注意:按下DISPLAY键回到SET-UP菜单。

**Adjustable Voltage 1,2,3**(可调节电压**1**、**2**、**3**)

调节电压:可预设3个不同数值。

|                | 默认值  | 可修改范围                |
|----------------|------|----------------------|
| Adj. Voltage 1 | 50V  | 40-5100V             |
| Adj. Voltage 2 | 100V | (40V-1000V, 10V步讲)   |
| Adj. Voltage 3 | 250V | 1000V-5100V, 100V步进) |

**● Time Run**(定时运行) (h:m)

"定时运行"模式下的测试持续时间

| 默认值        | 可修改范围            |
|------------|------------------|
| 00:10(h:m) | 00-49:01-59(h:m) |

**● Sample Time** (采样时间) (m:s)

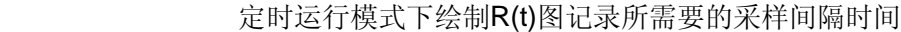

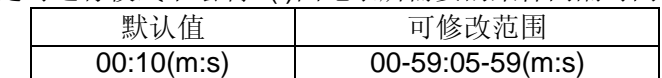

**DAR** (s:s)

DAR计算的第一和第二时间

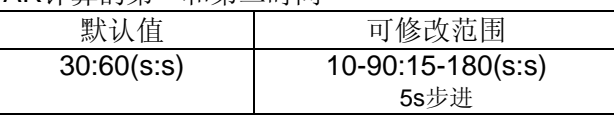

**PI** (m:m)

PI计算的第一和第二时间

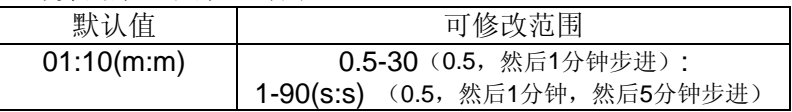

#### **Set Step Function 1,2,3**(设置步进功能**1**、**2**、**3**)

 每个预设的步进功能模式,可定义变化的电压,每步的持续时间, 以及采样间隔时间。

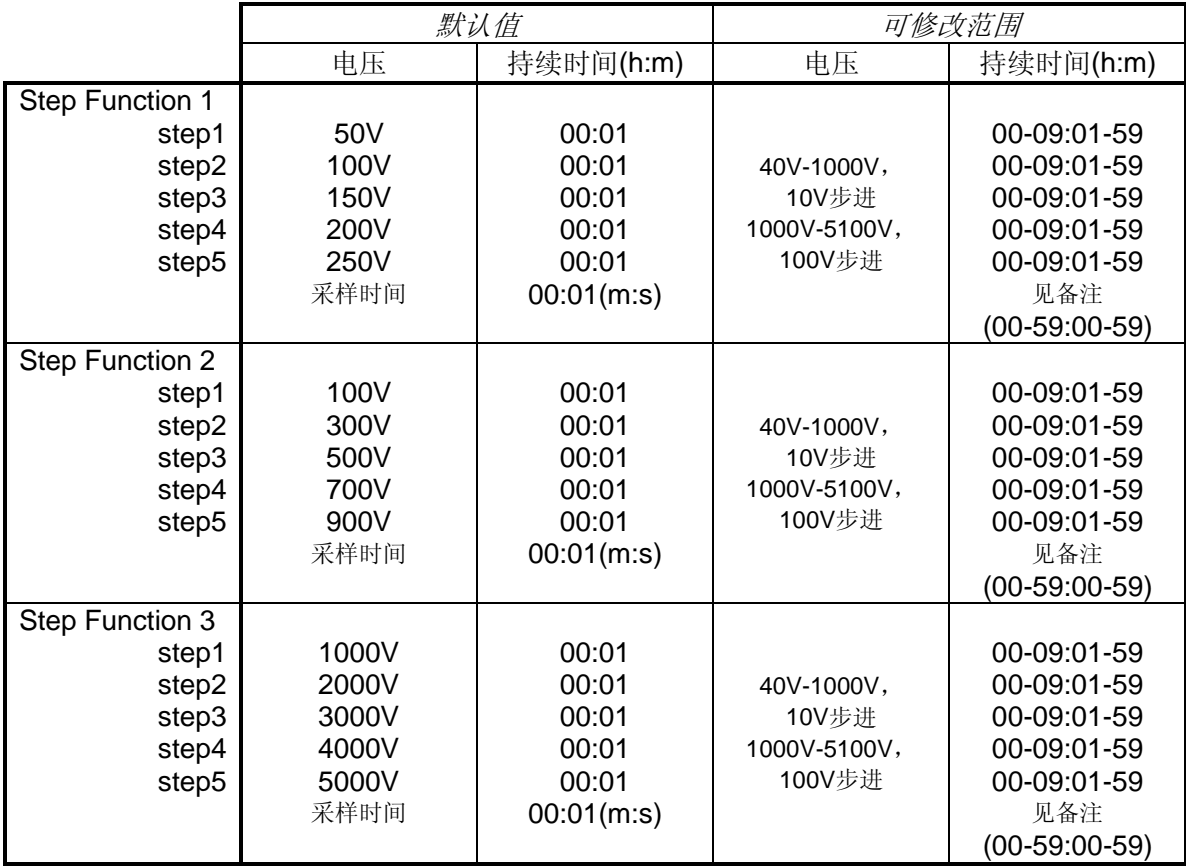

备注: 最小采样时间与总的测试时间有关(总的运行时间)。 相当于: 采样时间(秒)=(h+1)\*5 其中: h=总的运行时间(小时)

#### **● Temperature Unit** (温度单位)

选择温度单位

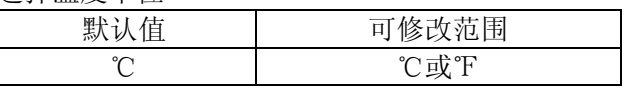

#### **● Default Probe Temperature** (默认探测器温度)

预估测量温度

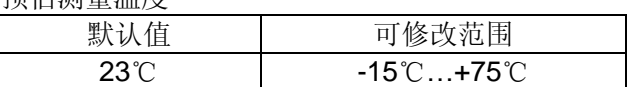

#### **●** Rc Reference temperature (Rc参考温度)

测量结果需要校正的参考温度

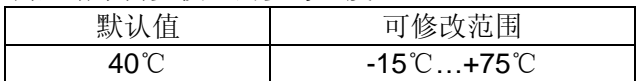

#### **Δ T for R/2**

估计绝缘电阻值减小一半的Δ T

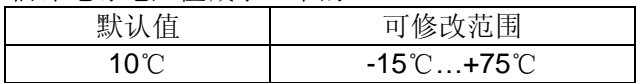

 **Caculate Δ T from Memory**(从内存中计算**Δ T**) 使用3个同一台仪器在不同温度下测量得到的存储数据计算Δ T。(见§4.5.3)

#### **● Maximum Output Voltage** (最大输出电压)

限制最大测试电压

| 佶     | 改范围                     |
|-------|-------------------------|
| 默     | $\overline{\mathbf{H}}$ |
| 5000V | 40-5100V                |

**<sup>●</sup> Set Default Parameter** (设置默认参数) 默认设置:重置仪器内所有参数为默认值。

#### ● Clear Memory (清除内存) 可以用于部分或全部清除内存数据(参见§4.5.2)。

#### **V Disturbance/V Output**(干扰电压**/**输出电压)

=dISt 因素(参见§3.2-《重要备注》)

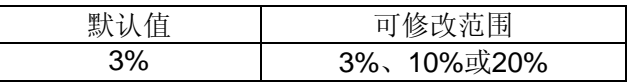

#### **Buzzer**(蜂鸣器)

激活/关闭蜂鸣器(按键、测量、报警) 默认值 | 可修改范围 ON | ON或OFF

#### **Power Down**(电源休眠)

如果1分钟无操作则自动关闭仪器

| 默认值 | 可修改范围  |
|-----|--------|
| OFF | ON或OFF |

#### **● Baud Rate** (波特率)

RS232通讯格式及频率(参见§6.1)

| 默认值        | 可修改范围         |
|------------|---------------|
| 9600/RS232 | 3009600/RS232 |
|            | 或-/parallel   |

● Units<sup>(单位)</sup>

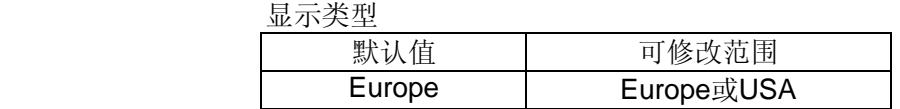

**Date**(日期)

当前日期或设置日期

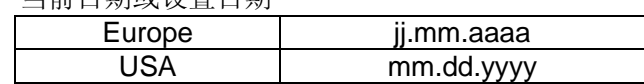

**● Time** (时间) h:m – 当前时间或设置时间

# <span id="page-26-0"></span>**4.5.2** 记忆消除

在SET-UP档位,选择 *Clear memory*

- > 要清除内容的一个或多个指定的OBJ: TEST编号
- 按 键选择*Select Data Sets to Clear*
- 然后通过按键▲, ▼, ▶和 (选择要删除的内存
- 按下DISPLAY键确认,通过按 / 键确认或取消操作

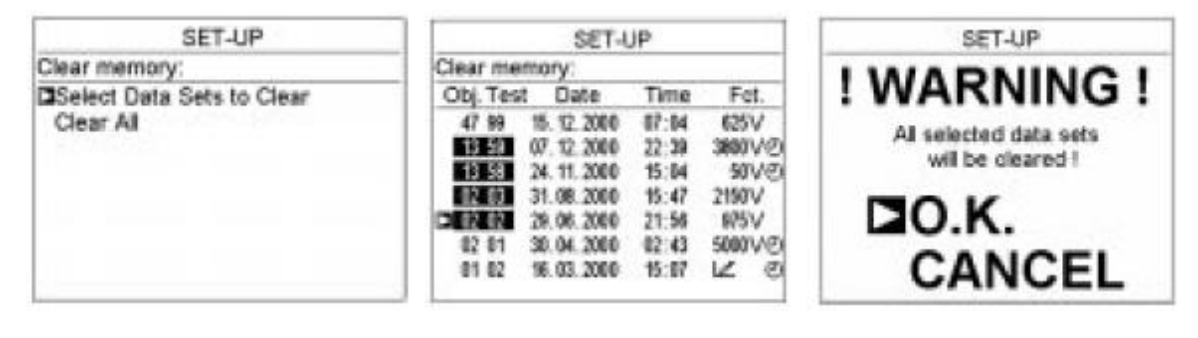

- 清除全部内存
- 按 键选择*Clear All*
- 通过按▶键确认或取消操作

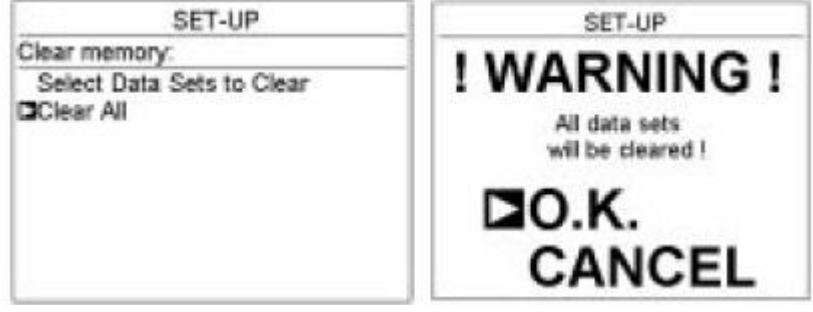

# <span id="page-26-1"></span>**4.5.3** 从存储数据中计算**Δ T**

Δ T是用于将不同温度下测得的绝缘电阻值校正至同一温度的系数。 它是绝缘电阻值变化一半时的温度差。

该系数是一个变量: 取决于绝缘体的类型。

当该系数不可知时,仪器可以根据3个或更多的存储数据计算得出。 注意,这3个数据必须在同一个装置(同一绝缘体)上测量,但是在3个不同温度下测得的。并 且这个温度必须在测量时记录下来(2nd + T°),且无校正(电阻校正关闭)。

#### 操作步骤:

 在SET-UP档位,选择*Caculate Δ T from Memory* 并按下▶键。

显示单元建议同一温度下的所有值。

- 使用▲, ▼, ▶和 《键选择至少3个测量值。
- 选择3个存储的测量值后,Δ T自动计算并保存, 并且选择更多测量数据会被更新。
- 选择的测量越多,Δ T值的计算越精确。

注意:只有当电阻值小于200GΩ 时,才能进行计算。

## <span id="page-27-0"></span>**4.5.4** 最大输出电压

- 在SET-UP菜单下,选择*Maximum Output Voltage*
- 使用▶键,然后使用▲和 → 键, 调节最大输出电压大小

这个功能禁止使用某些测试电压值进行绝缘测量。 该仪器可能会由一些缺乏经验的人员操作进行特殊应用(如 电话、航空等),这些情况下不能超过最大测试电压是非常 重要的。

SET-UP SW Version 1.1 Instr.Nr. 960004 Calculate AT from Memory Maximum Output Voltage 5100V Set Default Parameter Clear Memory V Disturbance / V Output 10% Buzzer on **SET-UP**  $n \rightarrow c$ AT Calculation for R/2 Obj. Test Terre. Res. Volt 47.98 228.5 MG 5078 V n c 18.51 200.5 MG2 5878 V 30°C  $37^\circ$ C 178.5MO 5678 V 口前乱 328 SMO 5878V 23 °C 的 如 02.83 **CAIL BOX** 5EWV おじ 25°C 02 01 5078V  $128.5 M\Omega$ 01 02 328.5 M CL 5078V 23 C

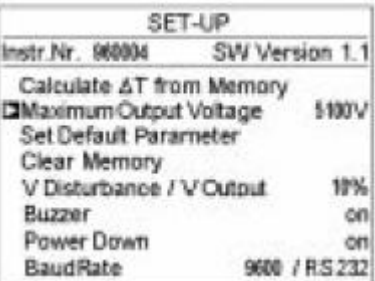

例如,如果最大测试电压设置为750V,当旋转开关置于500V时输出电压为500V进行测量,所 有其他超过750V的档位都不能进行测量。

# <span id="page-27-1"></span>**4.6** 错误代码列表

如果仪器在开始测量或操作过程中检测到一个异常时,显示装置会显示一个错误代码。错误代 码的格式为一个1或2位的数字。该数字显示出异常以及须采取的措施。

可能的错误:

- 代码0-9表明硬件出现致命错误,仪器必须返回。
- □ 代码20-25表明不完全致命错误,除了21和25以外, 仪器必须返回。

代码20 通讯失败 代码21 选项检查失败 代码22 内容检查失败 代码23 校准值检查失败

代码24 仪器标示编号检查失败

代码25 打印文件检查失败

关于非致命错误21和25,没有必要返回:只需简单地使用SET-UP恢复默认参数(设置默认参 数)。

其他可能错误:

如果不能存储数据,使用SET-UP清除内存中的所有内容(清除内存)。

# **5.** 操作规程

# <span id="page-29-1"></span><span id="page-29-0"></span>**5.1** 测量过程

 将旋转开关旋至测量所需的位置处于开启状态。 该仪器可以测量从10kΩ 至10TΩ 的绝缘电阻值, 取决于从40至5100V选择的测试电压。

屏幕如下显示:

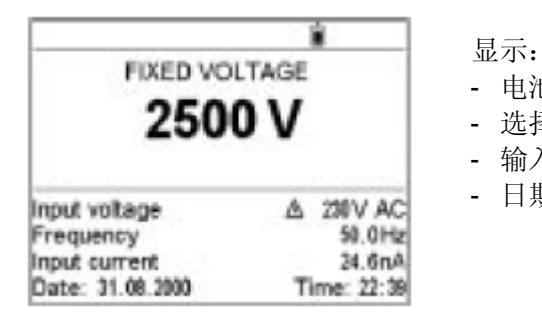

- 电池符号和电池电量
- 选择的测试电压
- 输入端的电压、频率和剩余电流
- 日期和时间
- 将电缆的+和-端与测量点相连。
- 口 低绝缘值测量的接线图(例如一个电动机)

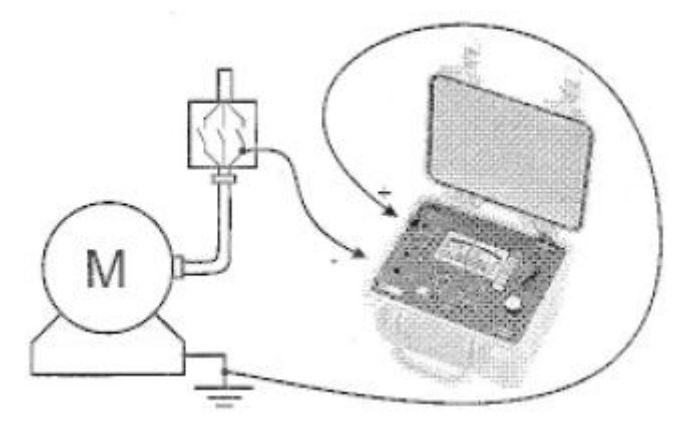

测量高绝缘值(**>1GΩ** ),我们建议使用保护接线端《G》以避免泄露和电容的影响或消除表 面泄漏电流的影响。保护接线端连接至表面电流可通过灰尘和湿气流通的表面上。例如电缆或 变压器的两个测量点之间的绝缘表面。

#### 口 高绝缘值测量的接线图

- a) 例如一个电动机(减小电容性影响)
- b) 例如一根电缆(减小表面泄漏电流影响)

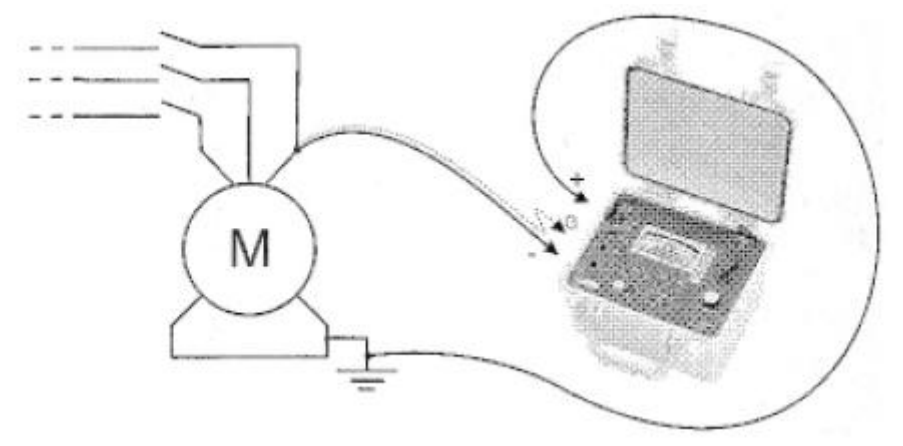

- 除非已选择步进功能模式(《Adj. Step》), 按下MODE键选择要使用的测量模式(参见  $§ 4.1$ ).
- 按下**START/STOP**键启动测量。

```
如果接线端存在超过最大允许值的电压,测量将不可用。(见§3.2)
```
在测量过程中按下**DISPLAY**键可以查看可用信息。

这些信息取决于选择的测量模式(参见§4.2)。

如果绝缘数值显示十分不稳定,可以按下SMOOTH键启动数字滤波器使显示数值平滑化(参见  $§4.4$ ).

可以按下**ALARM**键激活报警模式。如果测量结果低于在SET-UP中定义的值,将会发出嘟嘟的 警报声(参见§4.5)。

#### 再次按下**START/STOP**键结束测量。

最后结果保留在显示屏上直到下次测量开始或转动旋转开关。

#### 当绝缘测量结束,被测电路会通过仪器中的电阻器自动放电。

按下**DISPLAY**键可以查看可用信息。 这些信息取决于选择的测量模式(参见§4.2)。

如果测量时定时运行或定时运行+DD模式,按下**GRAPH**键可以查看绝缘测量值和时间的曲线图 (参见§4.2)。

按*T*°键校正测量结果至SET-UP中定义的参考温度下的电阻值(参见§4.3)。

# <span id="page-30-0"></span>**5.2** 步进功能模式

基本测试原理是一个理想的绝缘产品无论测试电压是多少,其电阻值是相同的。 因此任何绝缘阻值的下降都意味着绝缘是有缺陷的:随着测试电压的增加,有缺陷的绝缘体的 电阻会下降。 在"低"测试电压下这个现象很难被观察到。

因此,至少要施加2500V以上的电压。

通常的测试条件时电压步长增长: 5个1分钟步长。 结果的评估:

- 电阻的偏差=f(测试电压)曲线超过500ppm/V 一般表示存在发霉或其他老化情况。
- 一个大的偏差或突然的下降表示存在局部的物理损坏(电弧作用,绝缘"击穿"等)

#### 操作步骤:

**● 在SET-UP菜单中,选择Set Step Function 1,2 or 3** 例如,右图,选择Set Step Function 3

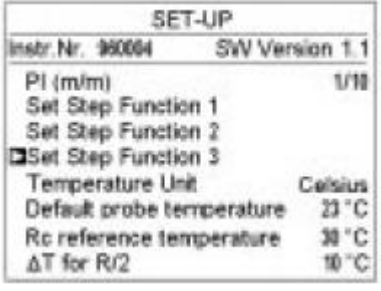

SET-UP

Duration (h:m)

Ramp 3 definition:

- **●** 定义步进功能和想要的采样率(R(t) sample)。
- Step Voltage  $\Box$ 1000V  $01:00$ 2000V 01:00  $\overline{\mathbf{z}}$ 3000V 01:00 3 4000'V 01:00 4 5000V 5 01:00 05:00 Total duration (h.m) R(t) sample (m:s)  $00:20$

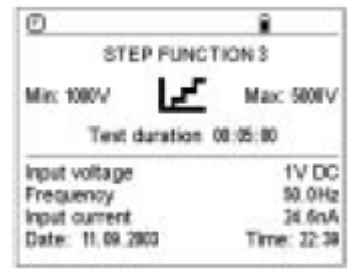

并使用▶键选择Step Function 3。

**●** 一旦步进功能定义完毕, 旋转开关置于Adj. Step档

- 按下START/STOP键开始测量。
- 测量过程中, 按下DISPLAY键可查看以下屏幕:

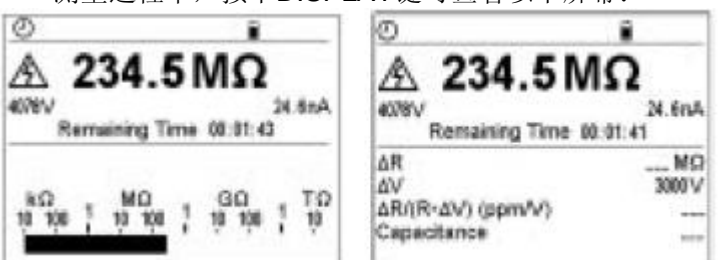

- 在测量结束后,显示以下信息:
- 最终电阻(最高测试电压)和初始 电阻(最低测试电压)之差Δ R
- 最终电压和初始电压之差Δ V
- ppm/V的斜坡曲线
- 电容

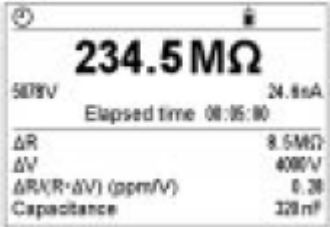

**● 按下GRAPH**键可显示电阻和测试电压的曲线。

使用▶和 《键,可以从曲线上得到:

- 绝缘电阻值
- 使用的测试电压
- 测试使用时间

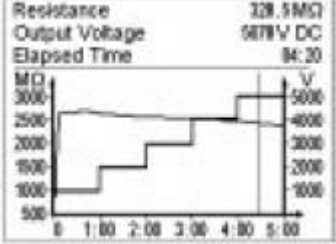

# <span id="page-32-0"></span>**6.** 内存**/RS232**

# <span id="page-32-1"></span>**6.1 RS232** 特性

□ 波特率可以调节至300、600、1200、2400、4800、9600, 或"parallel"通过串并联适配 器用于在并行打印机上打印。

这个调节可在SET-UP中进行(见§4.5)

- 数据格式:8数据位,1停止位,无奇偶性,X打开/X关闭协议。
- 连接串行打印机:DB9F→DB9M
	- 2→2 5→5
	- 3→3 6→6
	- 4→4 8→8
- 连接至PC或并行打印机:DB9F→DB9F
	- $2 \rightarrow 3$  5  $\rightarrow 5$
	- 3→2 6→4
	- 4→6 8→7
- 注意: 检查仪器的RS232端口在6针和8针之间是没有连接的。

# <span id="page-32-2"></span>**6.2** 测量结果的存储**/**调阅(**MEM/MR** 键)

### <span id="page-32-3"></span>**6.2.1 MEM** 键主要功能(存储)

该功能用于将结果存储在仪器的存储器中。 这些结果可以存储在以对象编号(OBJ)和测试编号(TEST)标识的地址中。 一个对象代表一个"存储箱",其中可以保存99个测试。因此一个对象可以代表进行测量的一 台机器或设备。

1. 当MEM键激活,显示以下屏幕:

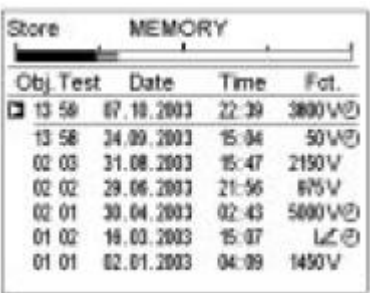

闪烁的光标指示第一个空余的Obj: Test地址, 如左图: **13:59** (Obj.编号是最后一次测量存储的,Test编号每次增加1)

可以使用▲, →, ▶和 《键修改Obj: Test。 如果选择了一个新的Obj.,Test设定为01。

如果用户选择了一个已经被占用的内存地址, 屏幕会显示如右图,提示用户确认或取消删除 该地址的内容。

使用▶键确认。

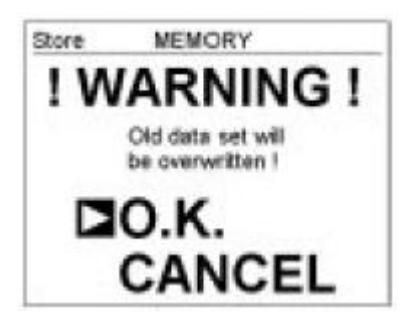

1. 当MEM键再次按下,进行中的测量结果会存储在选择的存储地址中(无论占用与否)。 所有关于测量的信息会保存在内存中一个单独的位置:日期、时间、测试模式及电压、绝缘电 阻值、电容、剩余电流、以及可能的DAR、PI、DD、参考温度、甚至是R(t)图。

#### 注意:如果一个除了*MEM*的按键或旋转开关在再次按下*MEM*键之前被激活,存储模式会不保 存结果而退出。

#### 结果存储能力预估

总存储空间: 128Kbytes 内部管理: 8Kbytes 可用存储空间: 120Kbytes 一个绝缘测量结果大约需要80bytes存储空间。 因此,大约能存储1500个绝缘测量结果。

#### 可用存储空间

在结果被记录时该功能被自动激活。 按MEM键一次可获得下一个空余的OBJ:TEST编号;柱状图显示已用与可用内存比例。

- 如果全部内存是空余的,柱状图时完全空白的。
- 如果全部内存是满的, 柱状图完全是黑的。

柱状图的一格大约代表50个记录。

### <span id="page-34-0"></span>**6.2.2 MR** 次要功能(读取内存)

MR功能用于从存储器中读取任何数据,无论旋转开关置于什么位置,但OFF和SET-UP档位除 外。

当MR键激活,屏幕显示如下。

| Recall    | <b>MEMORY</b> |       |                   |
|-----------|---------------|-------|-------------------|
| Obj. Test | Date          | Time  | Fot.              |
| 口47 99    | 15, 10, 2083  | 07:04 | 425 V             |
| 13 59     | 07.09.2003    | 22:38 | 3800 V/D          |
| 13 58     | 34.09.2003    | 节/时   | 50VE)             |
| 42.43     | 31.08.2003    | 15:47 | 2150V             |
| 62.02     | 29.06.2003    | 21:56 | <b>BISV</b>       |
| 82.91     | 30.04.2003    | 00:43 | 5000'V/EX         |
| 01.02     | 16 (83, 2003) | 15:07 | LΘ                |
| 81.91     | 02.01.2003    | 04:08 | 1450 <sup>V</sup> |

闪烁的光标指示最后一个占用的Obj: Test编号, 如左图: **47:99**

使用▲, →, ▶和 健选择想要的Obj: Test编号。

选择Obj: Test后, 使用 键获得与测量相关的第一条信息。 要获得其它信息,反复按**DISPLAY**键,或**GRAPH**键,如果之前选择的模式允许的话。

要退出**MR**功能,再次按下MR键或转动旋转开关。

# <span id="page-34-1"></span>**6.3** 打印测量值:**PRINT** 键

按PRINT键可进入以下菜单:

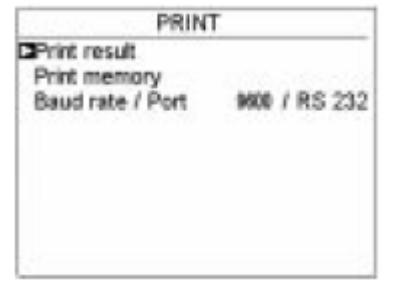

◆ 打印结果: 立即打印测量: 测量后或进入MR模式后。

◆ 打印内存: 打印已存储的数据。

◆ 波特率/端口: 波特率可在SET-UP中进行调整。(参见§4.5)

选择打印模式后:

- 如果向打印机传输数据很顺利, COM符号会在显示屏左上方闪烁。
- 如果出现问题, COM符号会在显示屏左上方持续亮着。

### <span id="page-34-2"></span>**6.3.1** 立即打印测量:打印结果

当选择了打印模式,会按顺序打印以下各项:

- 关于测量的一般信息,
- 测量结果,
- 如果T°功能是激活的,测量结果将会与参考温度进行参照,
- 对于定时运行测试,记录的采样列表。

要停止打印,转动旋转开关。

取决于测量的执行,可获得以下模板。

#### 所有测量除了步进模式测量:

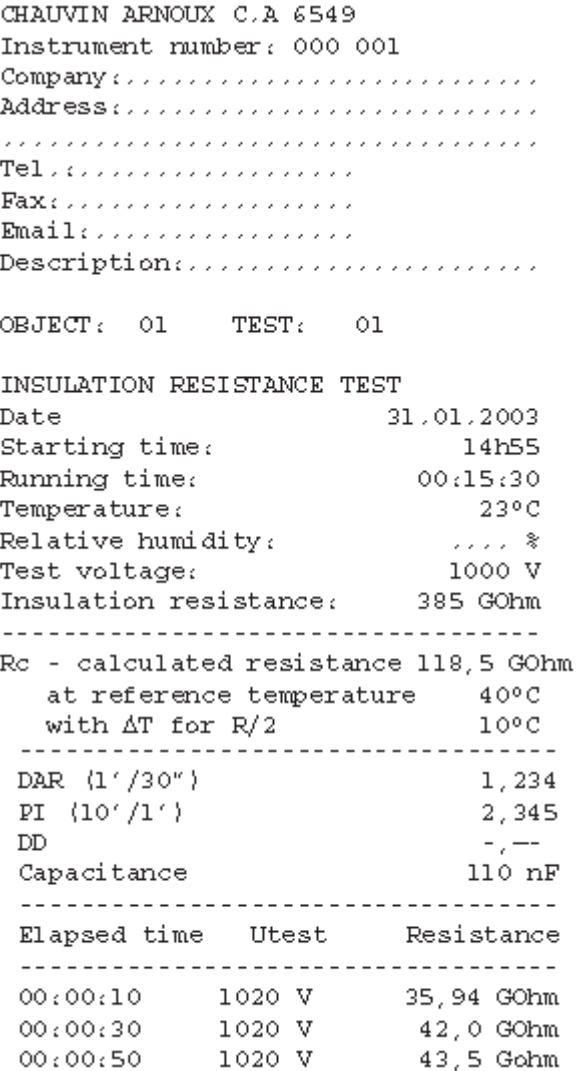

(只在*MR*模式下打印)

(定时运行测试后)

Date of next test: . . . . . . . . . . . Operator: ... ....................  $Signature:$  .......................

o Step function measurement:

CHAUVIN ARNOUX C.A 6549 Instrument number: 000 001 Company: .......................... Address: .......................... Tel.:................ Email: ................  $\texttt{Description}:\dots\dots\dots\dots\dots\dots\dots\dots \dots \dots$ 

OBJECT: 01 TEST: 01 (只*在MR模式下打印)* 

STEP FUNCTION TEST 31.01.2003 Date 14h55 Starting time:  $00:00:50$ Running time:  $23^{\circ}$  C Temperature: Relative humidity:  $1.1.1$  8 --------------------------------Step Duration Voltage Resistance No. h:mm def. actual ------------------------------------1 0:10 1000 V 1020 V 2,627 GOhm 2 0:10 2000 V 2043 V 2,411 GOhm 3 0:10 3000 V 3060 V 2,347 GOhm 4 0:10 4000 V 3755 V 2,182 GOhm 5 0:10 5000 V 3237 V 2,023 GOhm ΔR. 604 GOhm ΔV 4000 V ΔR/(R\*ΔV) (ppm/V) -57 ppm Capacitance 110 nF -----------------------------------Resistance Elapsed time Utest ----------------------------------- $\begin{array}{ccc} 00:00:30 & \quad 1020 \textrm{ V} \\ 00:00:50 & \quad 1020 \textrm{ V} \end{array}$ 2,627 GOhm 2,627 Gohm Date of next test: and indication Operator: Alla alla alla alla alla alla alla Signature: ........................ -------------------------------------

# <span id="page-37-0"></span>**6.3.2** 存储数据的打印:打印内存

当选择了这个打印模式,将会显示内存内容。 使用▲, →, ▶和 《键选择要打印的存储测量数据。

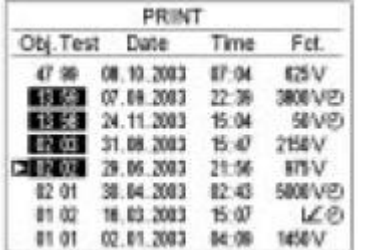

 如左图,要打印的测量为: **13:59**

 **13:58 02:03 02:02**

一旦它们被选择后, 再次按下*PRINT*键,开始打印。 转动旋转开关,不打印退出。 转动旋转开关,停止打印。 每组数据的打印都会简化为一个主要结果。

所有测量除了步进模式测量:

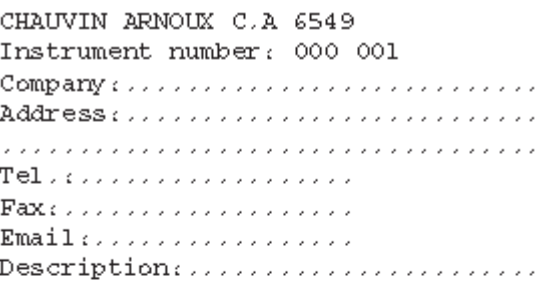

OBJECT: 01 TEST: 01

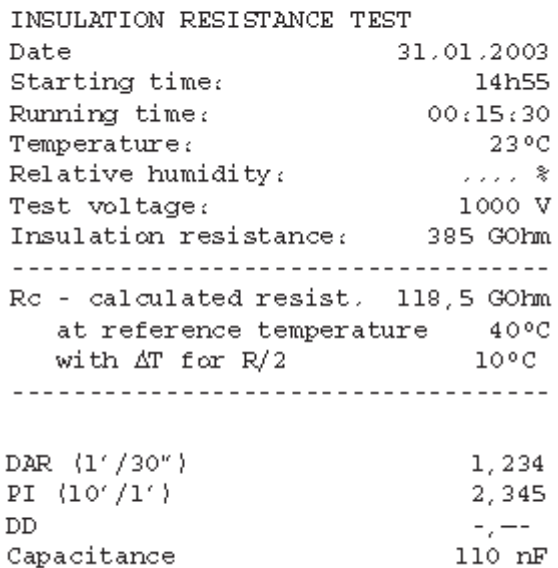

 $OBJECT: 01 TEST: 02$ 

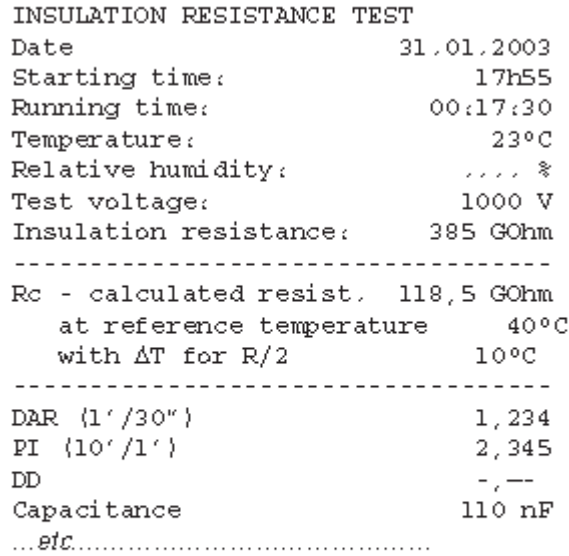

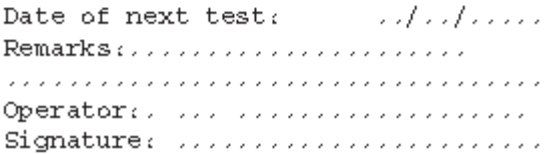

#### 步进功能测量:

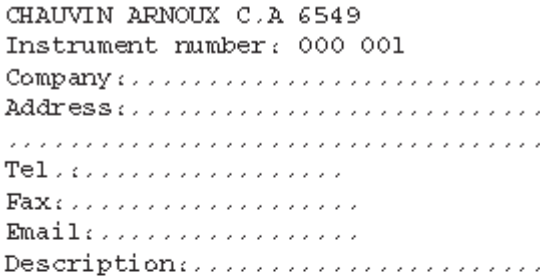

 ${\tt OBJECT:}\hspace{0.3in} {\tt O1} \hspace{1.3in} {\tt TEST:}\hspace{0.3in} {\tt O1}$ 

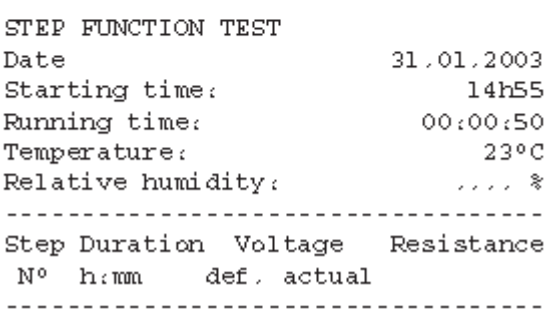

1 0:10 1000 V 1020 V 2,627 GOhm 2 0:10 2000 V 2043 V 2,411 GOhm 3 0:10 3000 V 3060 V 2,347 GOhm 4 0:10 4000 V 3755 V 2,182 GOhm 5 0:10 5000 V 3237 V 2,023 GOhm ΔR. 604 GOhm ΔV. 4000 V  $\Delta R / \langle R^* \Delta V \rangle - \langle ppm/V \rangle$  $-57$  ppm Capacitance  $110 nF$ OBJECT: 01 TEST: 03 Date of next test: ad alana Operator: .... .................... Signature: .........................

# <span id="page-39-0"></span>**6.3.3** 使用串并行适配器打印

- **1.** 将RS232电缆与C.A 6549连接。
- **2.** 将该电缆连接到适配器上,然后将适配器与打印机电缆相连。
- **3.** 打开打印机。
- **4.** 打开C.A 6549。
- **5.** 按下*PRINT*键开始打印。

如§6.3.1所述立即打印测量。

如§6.3.2所述打印存储的数据。

注意:

该适配器专为C.A 6543、C.A 6547和C.A 6549搭配使用,不适合其它应用。

# <span id="page-40-1"></span><span id="page-40-0"></span>**7.1** 参考条件

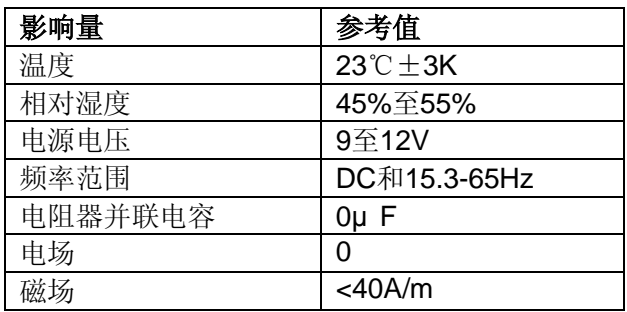

# <span id="page-40-2"></span>**7.2** 各功能特性

### <span id="page-40-3"></span>**7.2.1** 电压

□ 特性

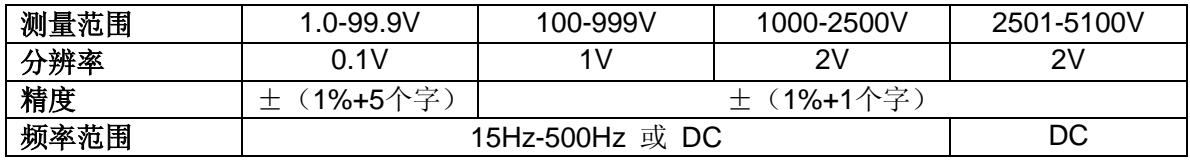

#### 输入阻抗: 750kΩ 至3TΩ 取决于电压测量

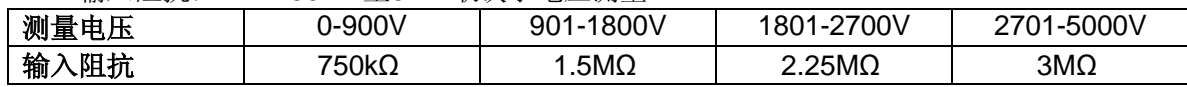

测量种类: 1000V CAT III 或 2500V CAT I (瞬态 ≤ 2.5kV)

# <span id="page-40-4"></span>**7.2.2** 泄漏电流测量

绝缘测量前:

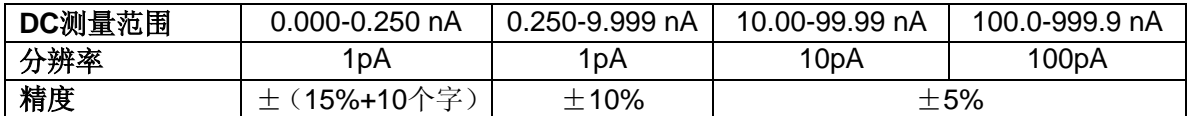

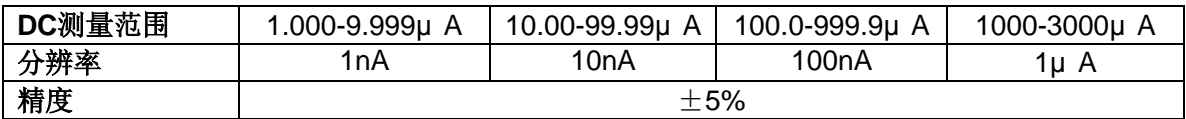

#### 绝缘测量过程中

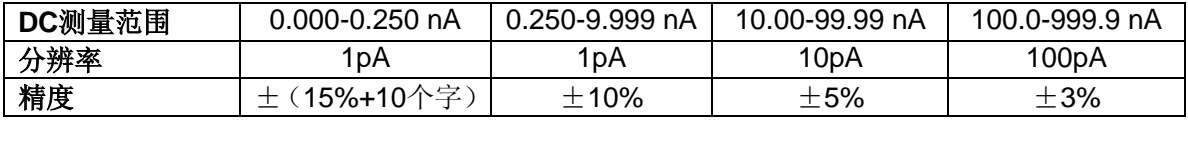

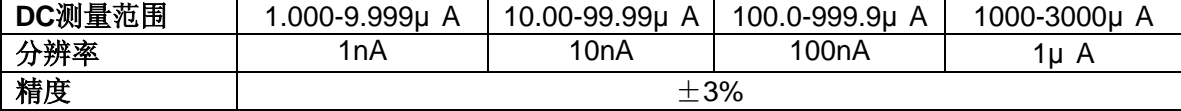

# <span id="page-41-0"></span>**7.2.3** 绝缘电阻

- □ 方法: 电压-电流测量(依据DIN VDE 0413 Part 1/09.80, EN61557, 500V to 1000V)
- □ 标称输出电压: 500、1000、2500、5000V<sub>DC</sub> 精度: ±2% 40V至1000V<sub>DC</sub>可调, 10V步进 1000V至5100V<sub>DC</sub>可调, 100V步进
- □ 标称电流:  $≥1mA<sub>DC</sub>$
- □ 短路电流: <1.6mA±5%<sub>DC</sub> (最大初始电流3.1mA)
- □ 最大可接受交流电压: = (1.05+dlSt) \*Unominal+50V

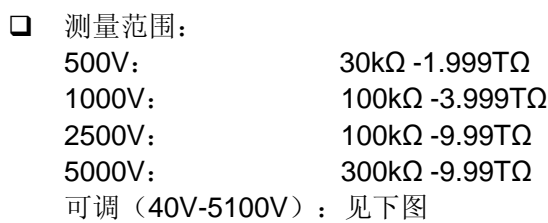

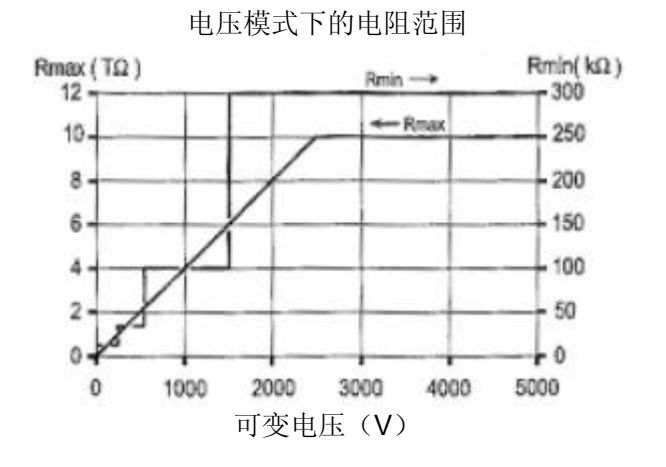

#### 固定电压模式下的电阻范围和精度

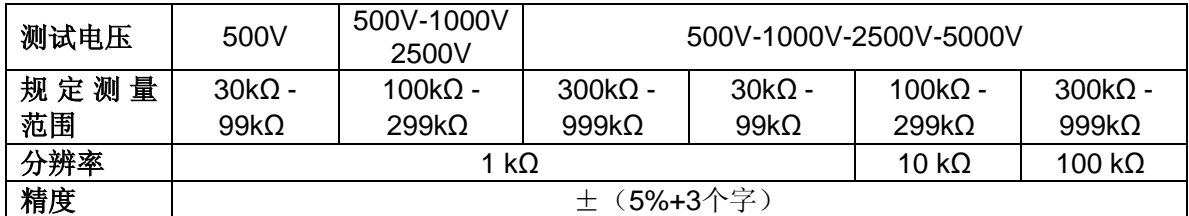

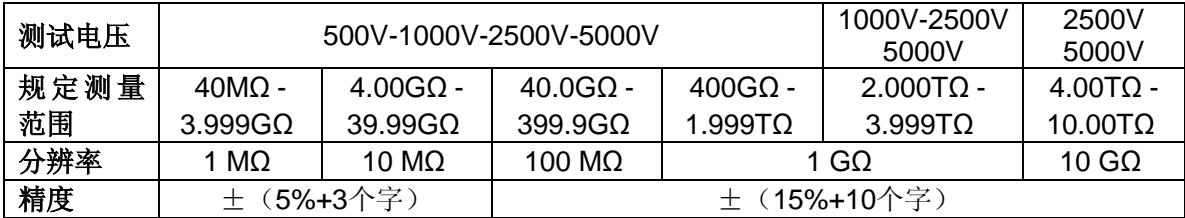

#### 绝缘测试过程中DC电压测量

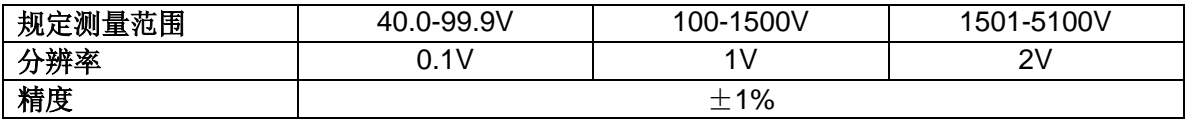

测量过程中,端口最大可接受电压(AC或DC):

Upeak=Unominal\*(1.05+dISt) 其中dISt=3%、10%或20%

绝缘测试过程中DC电压的测量

| 规定测量范围 | 25-5100V   |
|--------|------------|
|        | $0.2\%$ Un |
| 情度     | 土 (5%+3个字) |

测试电压与负载标准曲线

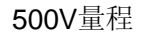

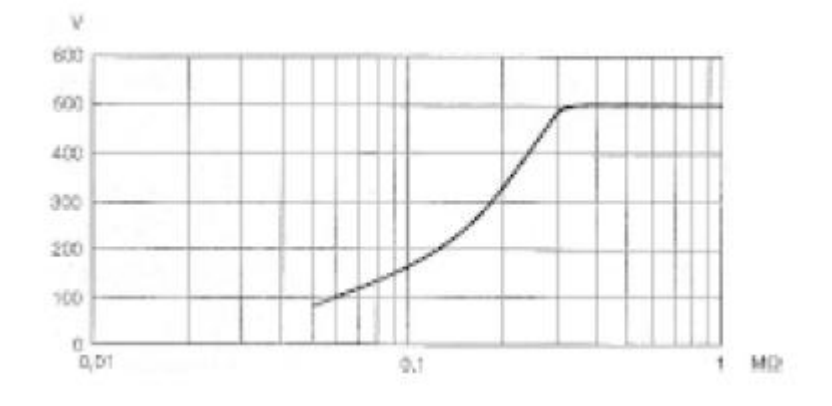

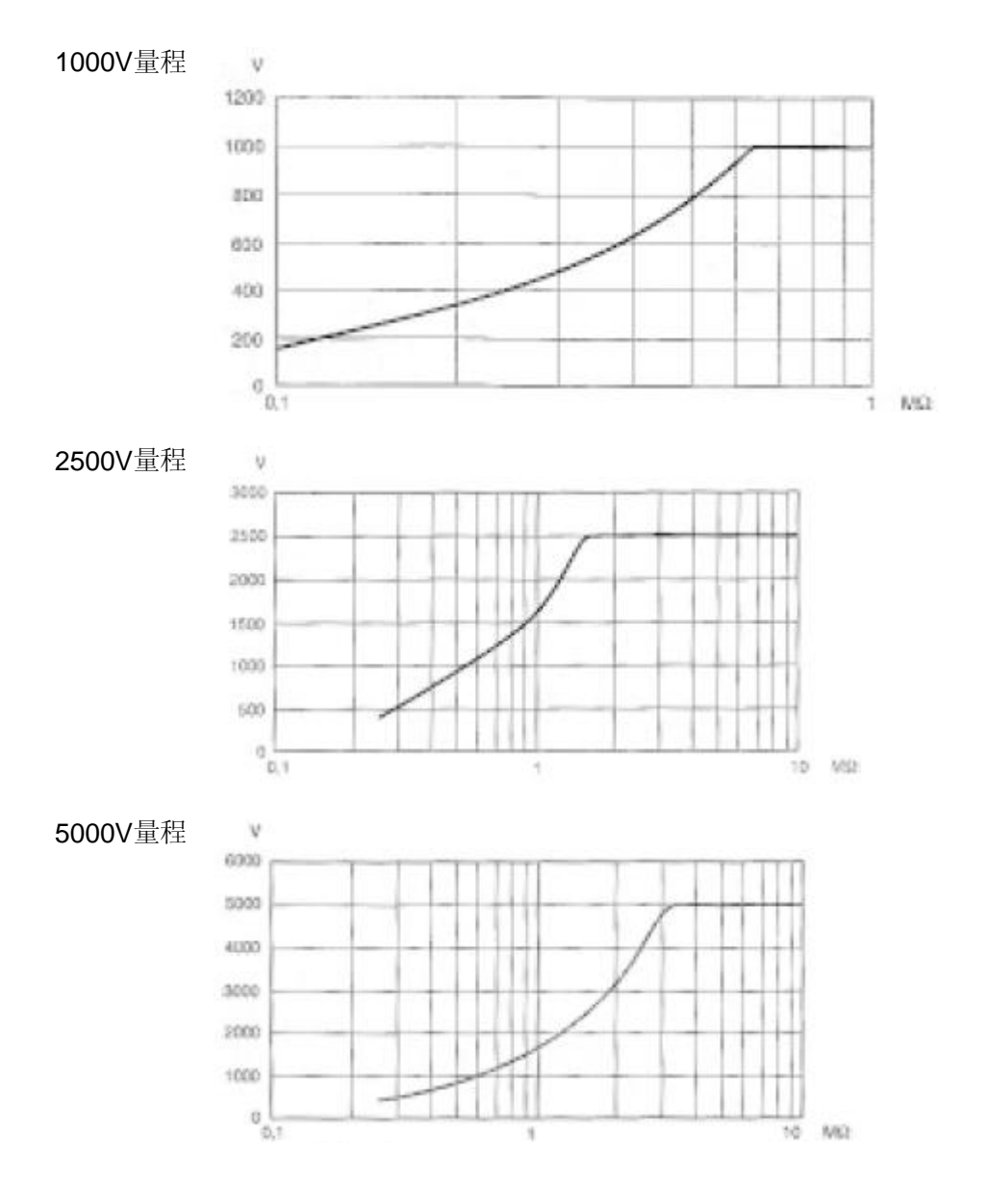

#### DAR和PI计算

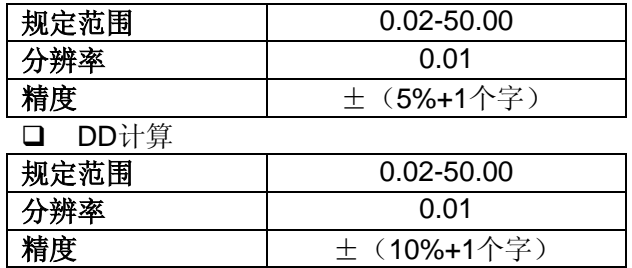

#### 电容测量(被测元件放电后)

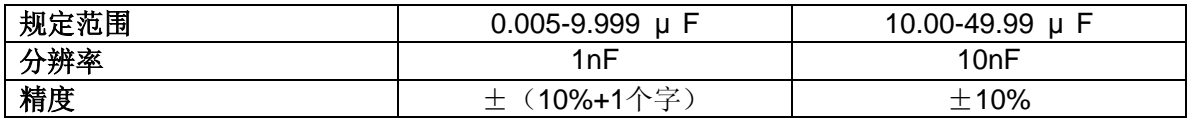

# <span id="page-44-0"></span>**7.3** 电源

- 仪器电源为:
	- NiMH可充电电池-8 x 1,2V / 3,5Ah
	- 外接电源:85 至 256V / 50-60Hz
- □ 最小电池寿命(依据Nf EN 61557-2)

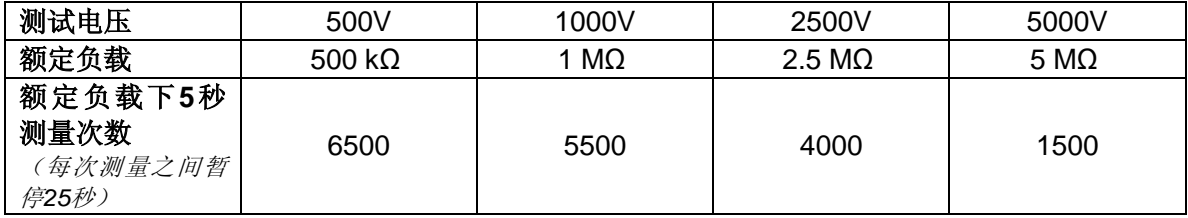

平均电池寿命

假设每天进行1分钟的DAR测量10次,10分钟的PI测量5次,电池寿命大约为15个工作日或 3周。

□ 充电时间

6小时可恢复100%容量(如果电池电量全部耗尽则需要10小时) 0.5小时可恢复10%容量(电池寿命大约为2天)

备注:绝缘测量时可以对电池进行充电,条件是测量值大于20MΩ 。在这种情况下,充电时间 应大于6小时,并且视测量频率而定。

# <span id="page-44-1"></span>**7.4** 环境条件

- □ 操作
- 电池充电时

-10℃至40℃,10%至80%相对湿度

- 测量时 -10℃至35℃,10%至75%相对湿度 -10℃至55℃,10%至80%相对湿度
- □ 储存 -40℃至70℃ 10%至90%相对湿度
- □ 海拔: <2000m

# <span id="page-44-2"></span>**7.5** 结构规格

- □ 仪器外形尺寸 (长×宽×高): 270×250×180mm
- □ 重量: 约4.3kg

# <span id="page-44-3"></span>**7.6** 符合的国际标准

电气安全依照:EN 61010-1 (Ed. 2 of 2001), EN 61557 (Ed. 97)

- 双重绝缘
- 污染等级:2
- 测量类别:Ⅲ
- □ 最大对地电压: 1000V (测量类别 Ⅰ 中2500V)

# <span id="page-45-0"></span>**7.6.1** 电磁兼容性

NF EN 61326-1 (Ed. 97) + A1,工业环境类别。

# <span id="page-45-1"></span>**7.6.2** 机械防护

IP 53 依照 NF EN 60529 (Ed. 92) IK 04 依照 NF EN 50102 (Ed. 95)

# <span id="page-45-2"></span>**7.7** 使用范围中的变化

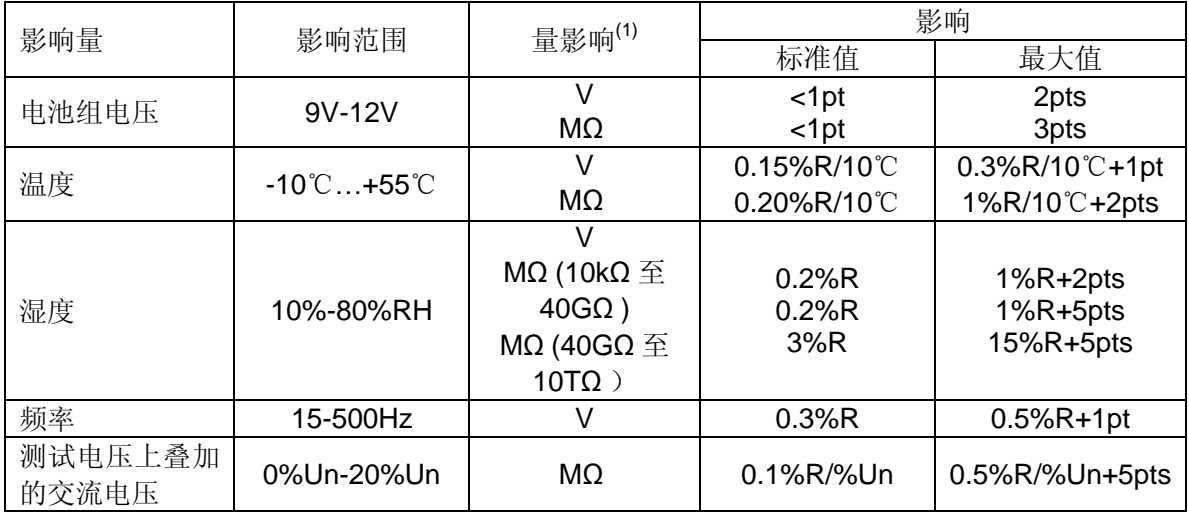

*(1) DAR*、*PI*和*DD*、电容以及泄漏电流的测量均包含在"*MΩ* "中。

# <span id="page-46-0"></span>**8.** 维护

对于维护来说,只可以使用指定的备件。制造商对由于非客户服务部门或其他未被认可的维修 人员进行维修而造成的后果不负任何责任。

#### <span id="page-46-1"></span>**8.1** 维修

#### <span id="page-46-2"></span>**8.1.1** 电池充电

如果仪器在*OFF*档位充电:电池符号显示并且3格电在充电过程中闪烁——《Charging battery》 (充电中)同样指示。

当电池充满, 电池符号和它的3格持续亮着, 并且"Charging Full"(充满)指示。

如果仪器在测量档位充电:电池符号闪烁。

没有充满指示。"Charging Full"(充满)指示只有在旋转开关置于OFF档位时才会显示。

如果仪器启动并且电池电压大于8V,允许仪器正常使用。

#### 电池应该由专业人员进行更换并由**CHAUVIN ARNOUX**认可的维修人员进行维修。 注意:更换电池会丢失一些存储的数据。

为了完全清除内存内容,可以在SET-UP菜单中再次使用MEM/MR功能。(见§4.5)

#### <span id="page-46-3"></span>**8.1.2** 更换保险丝

如果**GUARD FUSE**出现在显示器上,在确保所有接口均断开且开关在关闭状态后,必须在前面 板更换保险丝。

保险丝的准确类型(标示在前面板的标签上):FF - 0.1 A - 380 V - 5 x 20 mm - 10 kA

备注:保险丝与0.5A/3kV的内部保险丝串联,只有仪器出现主要故障时内部保险丝才会起作用。 如果更换前面板的保险丝后显示器仍然显示GUARD FUSE, 仪器必须送去维修。(见§8.2)

### <span id="page-46-4"></span>**8.1.3** 清洁

#### 仪器必须断开所有电源连接。

使用蘸了肥皂水的柔软的湿布擦拭,再用蘸了清水的湿布擦拭,最后用一块干布擦干或用吹风 机吹干。不要使用酒精,溶液或碳氢化合物。

#### <span id="page-46-5"></span>**8.1.4** 储存

如果仪器闲置很长一段时间不用(超过2个月),在使用前最好进行3次完整的充电、放电循环。 电池可被完全放电:

仪器外,3A 或

- 在最高消耗设置下, 如5000V

# <span id="page-47-0"></span>**8.2** 校准

#### 与所有的测量测试仪器相同,需要进行定期校准。

我们建议至少一年检查一次仪器。需要检查和校准,请联系我们通过COFRAC(法国国家认可 委员会)认证的计量实验室或维修机构。 如有需要请联系我们: 电话:021-55156939 传真:021-65216107

### <span id="page-47-1"></span>**8.2.1** 保修期内或保修期外的维修

请将您的仪器寄到CHAUVIN-ARNOUX认可的维修机构。 电话:021-55156939 传真:021-65216107

# <span id="page-48-0"></span>**9.** 保证

**College** 

除非另作说明,自仪器销售日期起,我们提供一年的质保期。(如果法国CA公司确认仪器是因 自行改造、非正常操作、接线错误,或因跌落、外力撞击所造成的损坏,用户需承担所有维修 费用及相关运输费用)

# **10.** 订购

C.A 6549"""""""""""""""""""""""""""""""P01.1397.03

随仪器附一个背包,其中包含: 根3m带高压插头和高压鳄鱼夹的电缆(红与蓝) 根3m带高压插头防护和高压鳄鱼夹的安全电缆防护(黑色) 1根2m电源线 根0.35m带高压插头防护安全线(蓝色) 本5国语言用户操作手册 根DB9F-DB9F连接线 个DB9M-DB9M适配器

#### 附件:

<span id="page-49-0"></span>m.

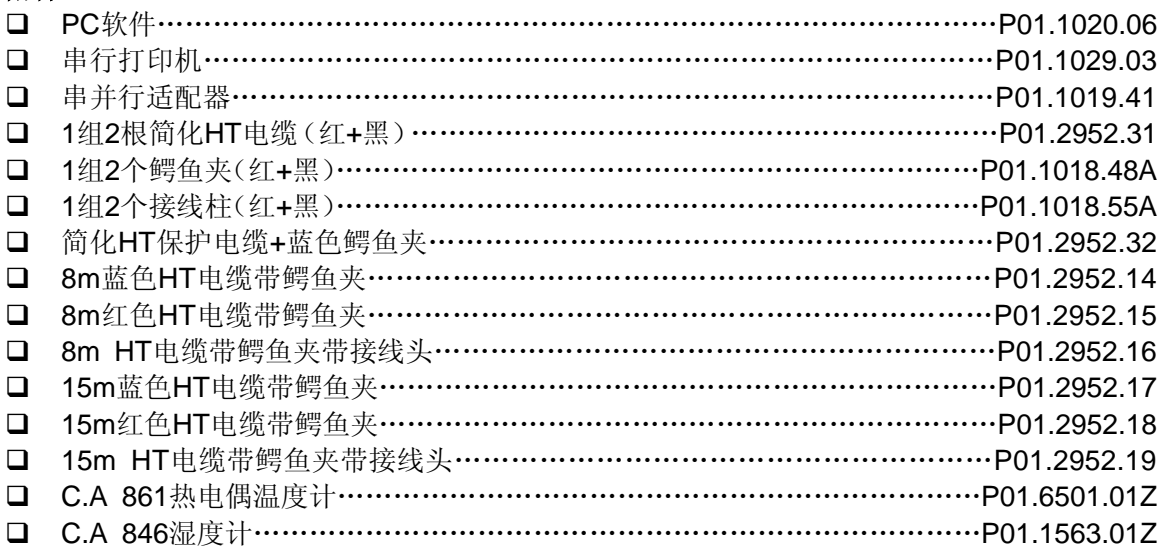

#### 备件:

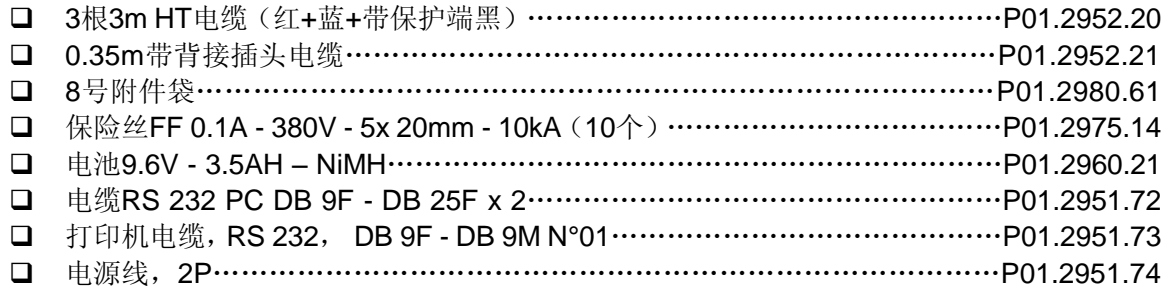